# การใชงานฐานข งานฐานขอมูล **Lexis**

โดย จิรวัฒน์ พรหมพร

**jirawat@book.co.th**

**แพนทฟี่ทอบรมฐานข้อมูล** 

บร  $\overline{\phantom{a}}$  ษ ัท บ ุ ค โปรโมชั่น แอนด เซอรวิส จํากัด

โครงการพ โครงการพัฒนาเคร ัฒนาเครือขายระบบห ายระบบห องสมุดในประเทศไทย ประเทศไทย **(ThaiLIS ThaiLIS)**

ปรับปรุงครั้ ั้งล าส ุ ด 23/03/50

# **สารบัญ**

- $\mathbb{C}^2$ **Lexis คืออะไร**
- • **ว ิธี การเขาใช Lexis**
- •**หน าจอแสดงแถบคําสั ่งการใชคนหาเอกสารที่สาคํ ญั**

## **การสบคื นขอม ู ล**

- • **การเลอกประเภทของแหล ื งขอม ู ลกอนด ่**อนดำเนินการสืบคัน
- $\begin{array}{c} \hline \end{array}$  **ต**  $\overline{ }$  **วอย** Г **างการเลอกแหล ื**<u>อกแหลงข</u> **อมลคด ู ีความ**
- $\overline{\phantom{a}}$  **ต**  $\overline{\phantom{a}}$  **วอยางการเล** ٦ างการเลอกข ลือกข้อมูลประเภทตั  $\overline{ }$ **วบท**
- • **ต**  $\overline{\phantom{a}}$  **วอยางข** ٦ **อม** ັ **ู ลประเภท Law Review และบทความ วารสาร**
- • **ต ั วอยางการค นหาแหลงข อมลจาก ู Find a Sources**

# **สารบัญ (ตอ)**

### **ว ิธ ีการสืบคน**

- **ว ิ ธีการสืบคนแบบก ําหนดเงอนไข ื่ (Terms and Connectors)**
- **Natural Language**
- **Easy Search**
- **ต**  $\sim$  **วอย างการสืบคน**
	- $\begin{pmatrix} 1 \\ 1 \end{pmatrix}$  **ต**  $\overline{\mathbf{v}}$  **วอย** Г **างการค นหาเอกสารประเภทคดีความ**
	- • **ต**  $\overline{\mathbf{v}}$  **วอยางการค นหาเอกสารประเภทกฏหมาย**
	- $\overline{\phantom{0}}$  **ต ั วอยางการค นหาเอกสารประเภทวารสารและ Law Review**

# **สารบัญ (ตอ)**

**การคนหาเอกสารแบบรวดเร ว็ (Get a document)**

- การค้นหาเอกสารด้วยข้อมูลอ้างอิ ັ **ง ิ ( Citation)**
- **การคนหาเอกสารประเภทคด ีจากค ู กรณ ี (Party Name)**
- $\mathcal{L}_{\text{max}}$  **การคนหาเอกสารประเภทคด ีความจากหมายเลขคดี (Docket number)**

**การตรวจสอบคด (Shepard's) ี**

- **Shepard's**
- **Table of authority**

**การใช Research Tasks**

# **สารบัญ (ตอ)**

**ผลลพธ ั การสืบคน**

 $\overline{\phantom{0}}$  **หน** v **ารายละเอ ียดของเอกสาร การจดการผลล**  $\boldsymbol{\omega}$ ุดการผลล<sub>ั</sub>พธ **ั**

- • **การพมพ ิ เอกสาร (Print)**
- **การบนท ั ึ <sup>ก</sup> (Save)**
- **การสงทางอ เมล ี (Email)**

**การออกจาก Lexis**

## **Lexis คืออะไร**

**Lexis เปนฐานขอมูลทางดานกฎหมาย และสาขาที่เกี่ยวของ ใหขอม ู ลย** V **อนหล ังโดย เฉล ี่ ยต ั ้งแต ป 1980 ครอบคลุมเนื้อหาทั้งใน ประเทศสหรัฐอเมริกา และประเทศอื่นๆ เชน** ประเทศในแถบยุโรป ได้แก่ ฝรั่งเศส เป็นต้น **ประเทศในเครือจักรภพอังกฤษ ไดแก มาเลเชีย** สิงคโปร์ บรูไน เป็นต้น

### **ว ิธี การเข าใช Lexis**

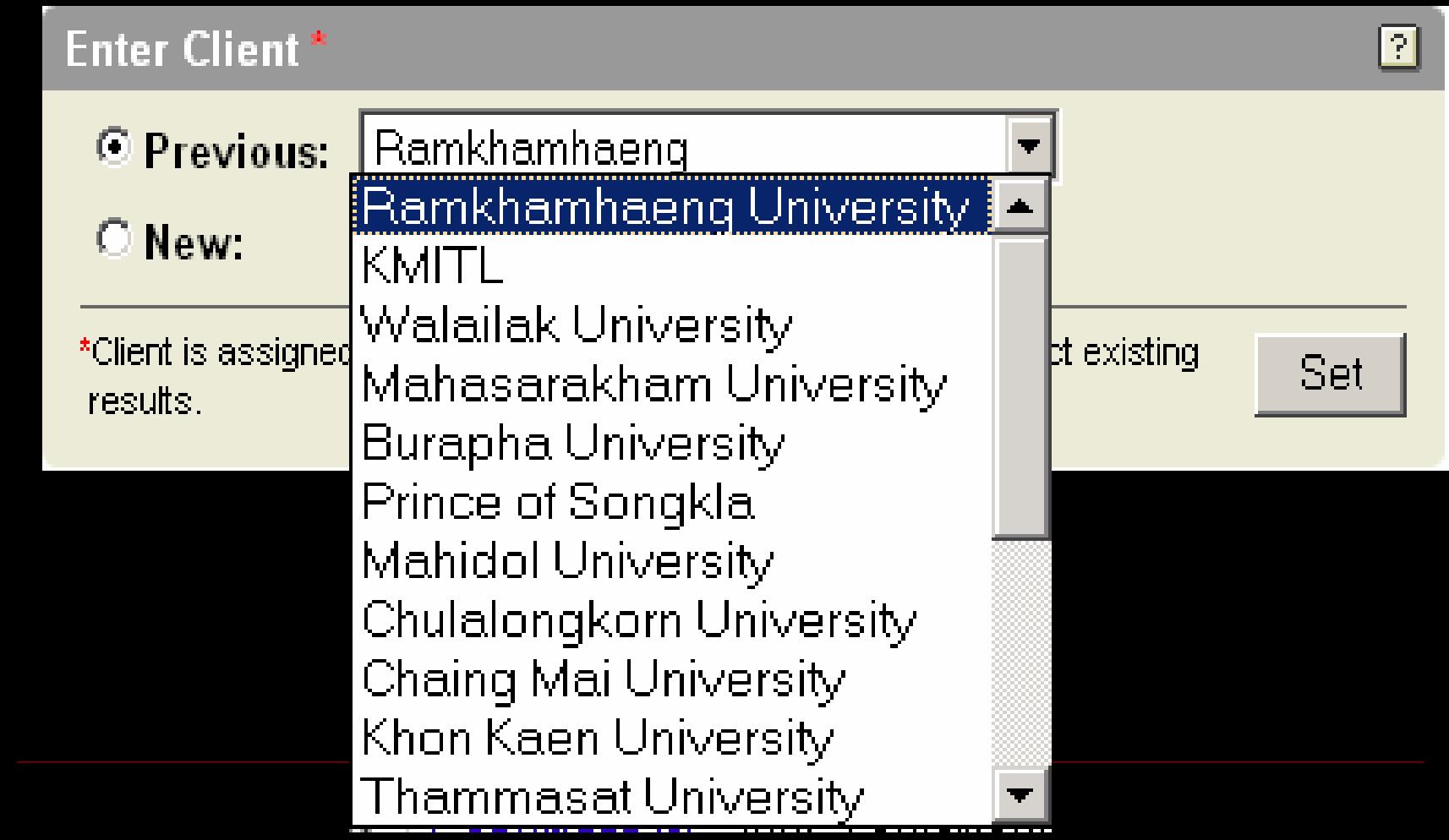

# **Lexis : หนาจอหลกั (Home Page)**

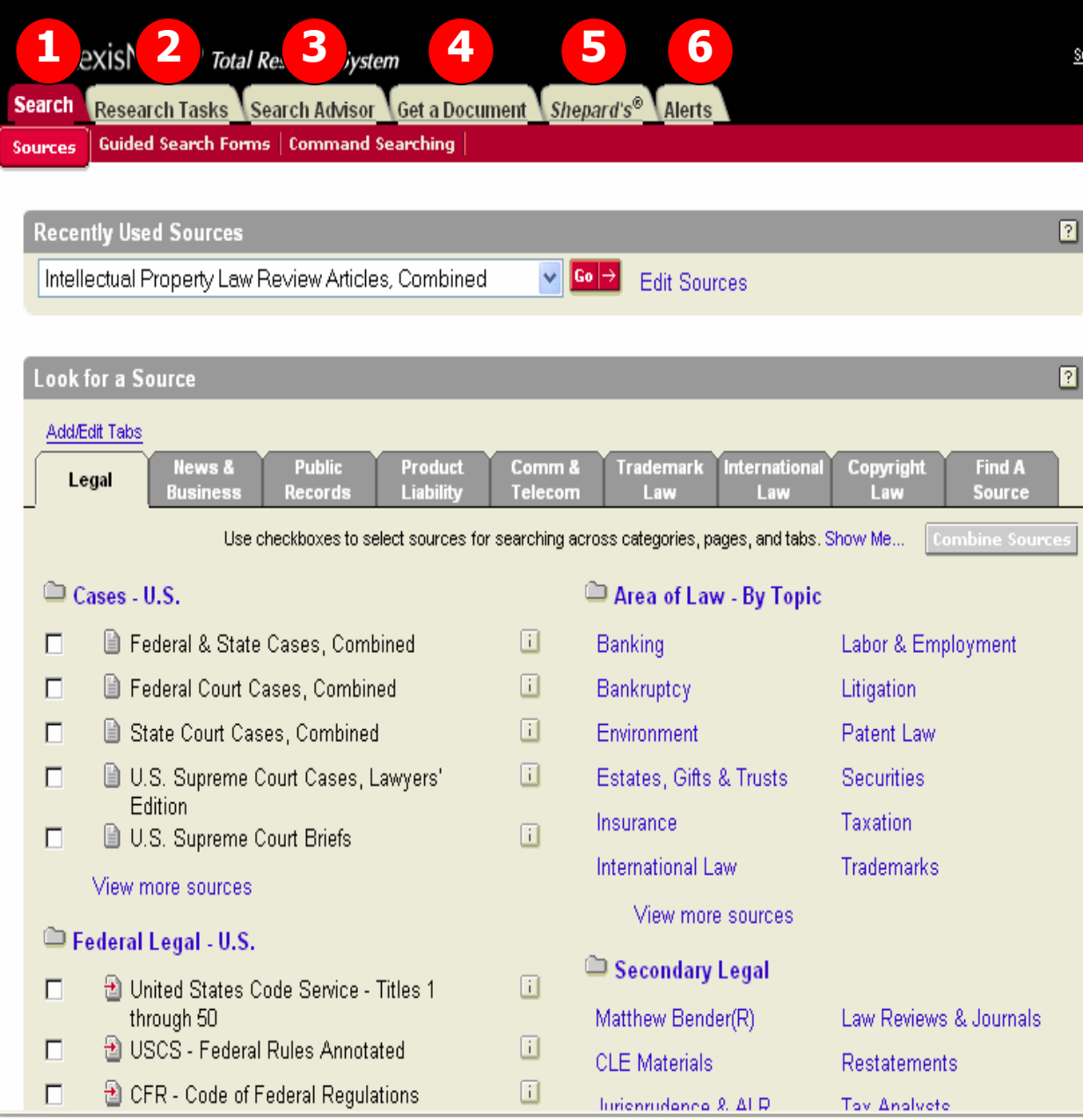

Lexis จะมีแถบคำสั่ งในการคนหา เอกสารในแบบและวิธีการต่างๆดังนี้ 1. แถบ Search เมื ่ อต ັ องการค ັ นหา เอกสารดวยคําสําคัญ (keyword) 2. แถบ Research Tasks จะจัดชนิด ของขอม ັ อมูลท ี ่สําคัญจําแนกตามหัวขอ กฎหมายและก ํ าหนดร ู ปแบบเฉพาะ การสืบค้นมาให้ เพื่อการสืบค้น ขอม v อมูลที ี่∣่สะดวกและรวดเร็วขึ้น

่

3. แถบ Search Advisorจัดแหล Ī งขอม v อมูลที ี่ เหมาะสมตามขอบเขต ห  $\overline{\phantom{a}}$ ัวข้อกฎหมาย อกฎหมาย เพิ ื่ อความสะดวกใน การค v นหาคด Δ ความท ี ่เก ี่ยวข้องกั ย้องกั การคนหาคดิความที่เกี่ยวของกับ<br>หัวข้อกฎหมายที่กำลังค้นหา  $\overline{\phantom{a}}$ ัวข้อกฎหมายที่กำลั ั งค v นหา 4. Get a document เปนการคนหา เอกสารกฎหมายแบบรวดเร็ว 5. Shepard's เพื ่อตรวจสอบเอกสาร ประเภทคดีความในสหรัฐอเมริกา 6. Alerts บริการแจงเตือนขอม ู 6. Alerts บริการแจงเตือนขอมูล<br>ใหม่ๆ

### **การเล ื อกแหลงข อม ู ลเพ ื่อการสืบคน**

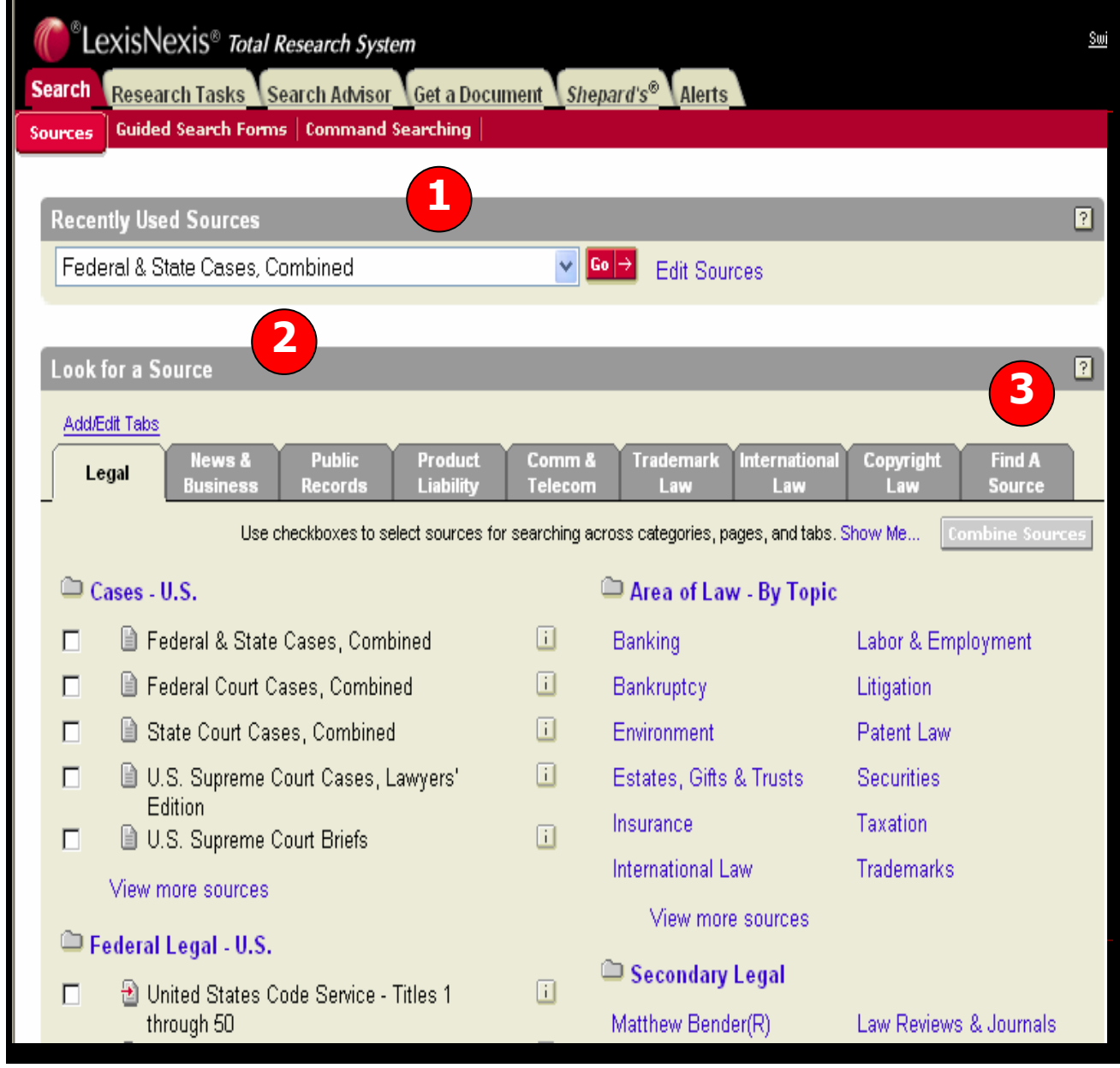

การเล ื อกแหล Ī งข ν อม ู ลจากแถบ เมน Search/Sources ู สามารถ เล ือกไดหลากหลายวิธีเชน 1. Recently Used Sources ค ืือ 20 แหล่งข้อมูลล่าสุดที ี่ เคยเล ือกใชสืบคนกอนหนา 2. Look for a Source คือ แหล ſ งขอม v อมูลตามกลุ่มประเภท ของเน ื ้อหา เชน Legal 3. Find a Source คือ คนหา แหล ſ งขอม v ื่อมูลด้วยการใช้คำ สําคัญ (keyword) เชน Library จะค้นหาแหล่งข้อมูลที่ ม ี ค **C**  าว ī <sup>า</sup> Library ปรากฏอยู

### **การเล ื อกแหลงข อม ู ลเพ ื่อการสืบคน (ตอ)**

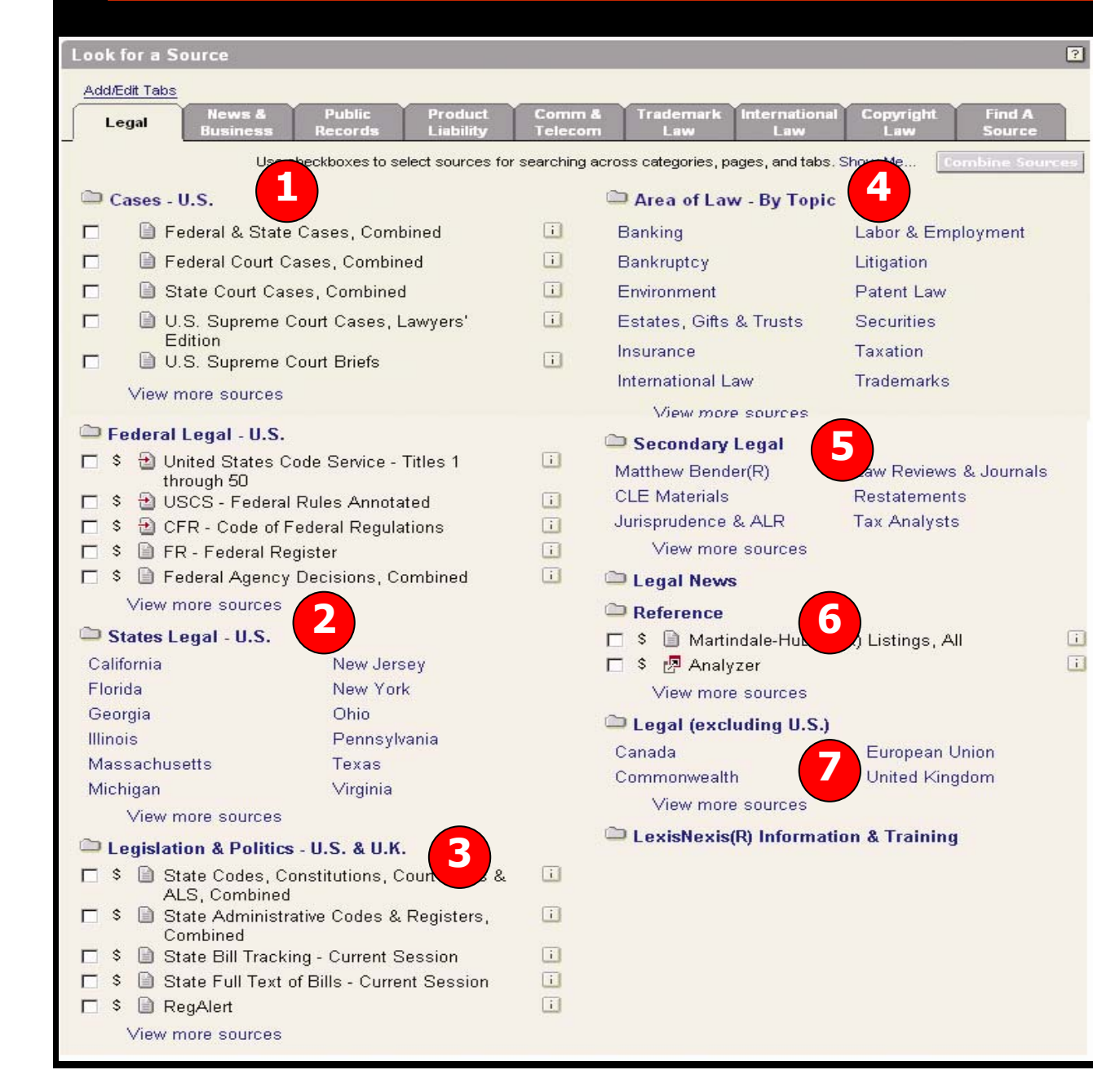

จากแถบ Legal แหล่งข้อมูลต่างๆ จะจ ััดกลุ่มและแยกประเภทเอาไว้ ุ่มและแยกประเภทเอาไว้ ดังนี้

1. กล ุ มแหล Π งขอม ข้อมูลประเภทคดี ีความของประเทศสหรัฐอเมริกา (Cases-U.S.) 2. กล ุ มแหล Π งขอม ข้อมูลประเภท กฎหมายของอเมร ิ กา (Federal and States Legal-U.S 3. การออกกฎหมาย (Legislation) 4. Area of Law คือการจัดกลุ่ม I v

แหล งขอม อมูลแยกประเภทตามหัวข้อ กฎหมายออกเปนหัวเรื่องยอยโดย จะม Δ แหลงข ı งขอม v อมูลที ี ่เก ี ่ยวของก ข้องกับห<mark>ั</mark>  $\overline{\phantom{a}}$ จะมีแหล่งขอมูลที่เกี่ยวของกับหัว<br>เรื่องนั้นๆ ื่องนั้ ั้นๆ

5. เอกสารประเภทบทความวารสาร(Secondary Legal)

6. เอกสารอ้างอิงอื่นๆ (Reference)

7. เอกสารกฎหมายในประเทศอื ่นๆ ท ี ่ไมใชของประเทศสหรัฐอเมรกาิ Legal (Excluding U.S.)

### **ต**  $\boldsymbol{\omega}$  **วอย** Г **างการเล ื อกแหลงข อม ู ลประเภทคด (Cases) ี**

 $\overline{2}$ 

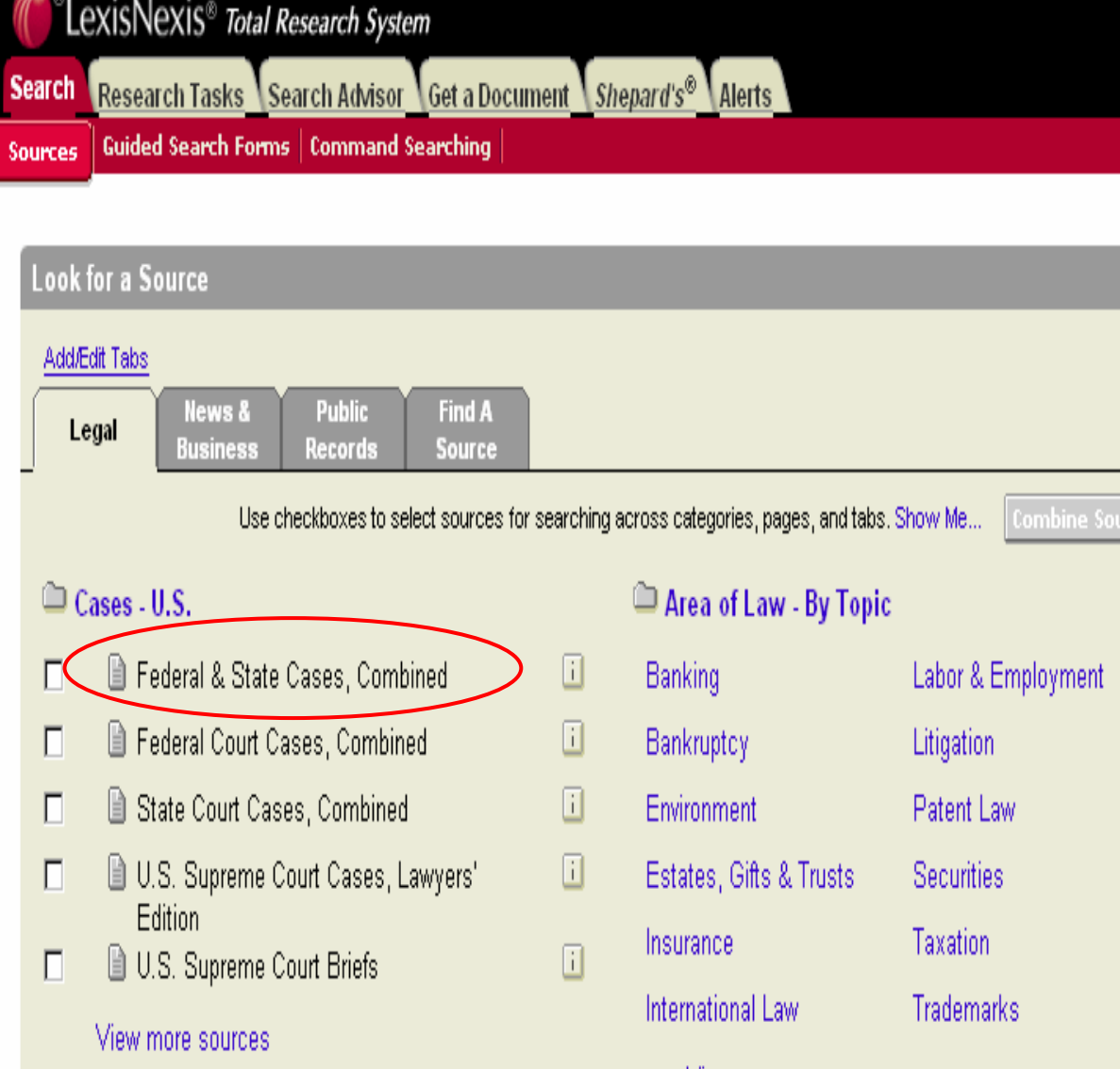

View more sources

ต Ψ องการค ν นหาคด ี ความของ ประเทศสหรัฐอเมริกาจากศาล ท ั ่วประเทศ 1. คลิกแถบ Search จากนั ้1. คลิกแถบ Search จากนัน<br>คลิกที่ แถบเมนู Sources ิ กท ีี่ แถบเมนู Sources 2. ภายใต้แถบเมนู Legal จะพบ รายชื ่อแหล i งข v อม ู ลประเภทคดี จากศาลของสหรัฐอเมริกาอยู ภายในเมนู Cases-U.S. 3. คลิกเลือกที ่ Federal & State Cases, Combined หรือ สามารถด ู แหล ſ งข  $\overline{\mathbf{z}}$  อม ู ลอนคล д ่ กท 2 ่ View more sources หรือคลิก ท 2 ่อ ั กษร i เพื ่อด ู รายละเอ ี ยด ของแหล ī งข w อมลน ู . ة ้ัน

### **ต**  $\boldsymbol{\mathsf v}$  **วอย** ٦ **างการเล ื อกแหลงข อม ูลประเภทกฎหมาย ของประเทศสหรัฐอเมริกา (Federal/States Legal-U.S.)**

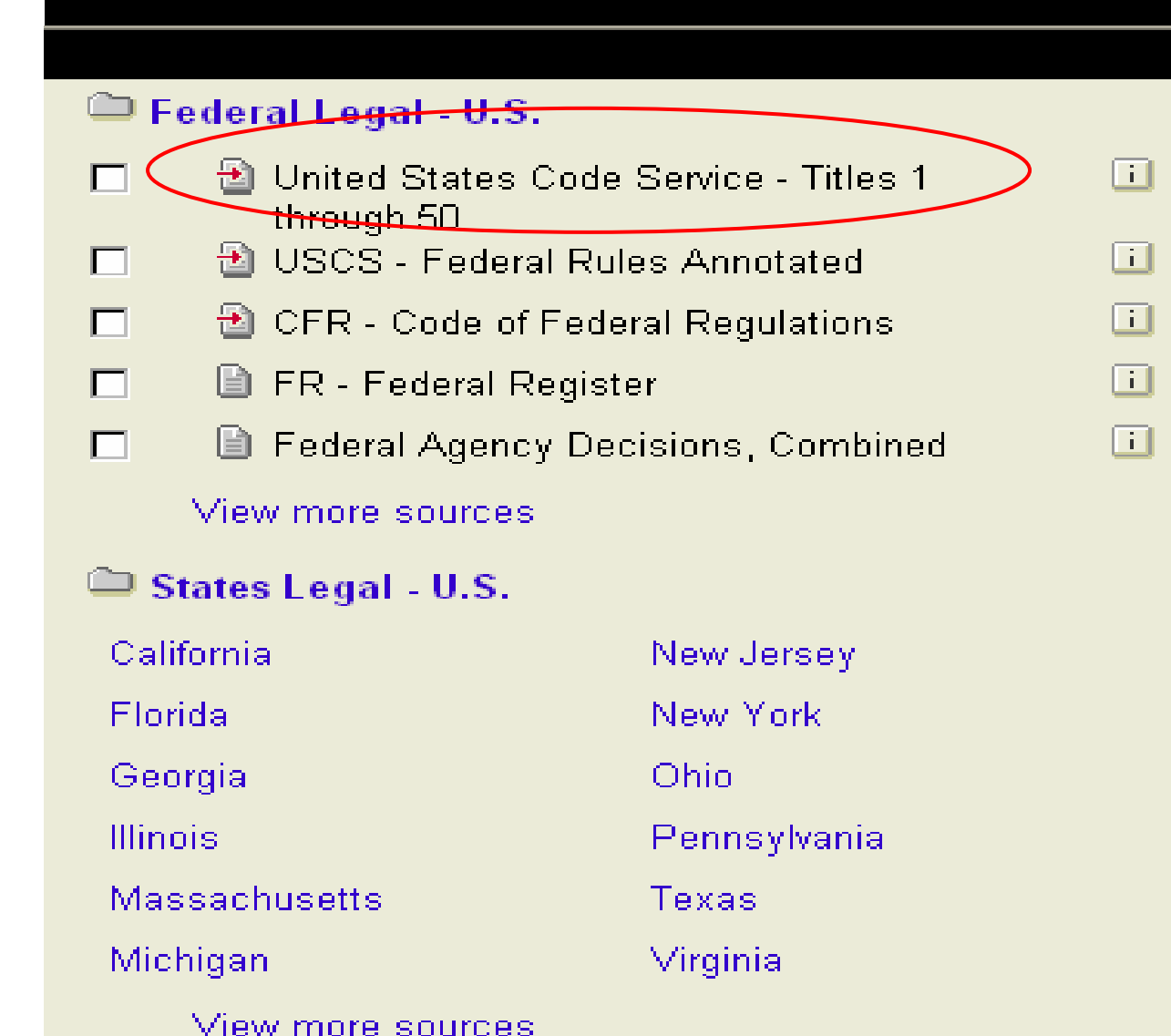

ต ັ องการค ັ นหากฎหมายแห งประเทศสหรัฐอเมริกา

- 1. คลิกแถบ Search จากนั้นคลิ ก ท ี่ แถบเมน ู Sources
- 2. ภายใต้แถบเมนู Legal จะพบ รายชื่อแหล่ I งขอม ข้อมูลประเภทต้ ัรายชื่อแหล่งขอมูลประเภทตัว<br>บทกฎหมายแห่งสหรัฐอเมริกา อย ู ภายในเมน ู Federal Legal-U.S.
- 3. คลิกเลือกที ่ United States Code Service – Titles 1 through 50 หรือสามารถดู แหล Г งขอม v อมูลอิ ื ่น คล ิ กท ี่ View more sources หรือคลิกที่อ  $\overline{\phantom{a}}$  กษร i เพื ่ อด ู รายละเอยดของ ς แหล ſ งขอม v อมูลนั ั้น
- 4. หรือถาตองการด ูกฎหมายของ แต ľ ละร ัฐใหคลิกชื ่อร ัฐภายใตเมนู States Legal – U.S.

### **ต**  $\boldsymbol{\mathsf v}$  **วอย** ٦ **างการเล ื อกแหลงข อม ู ลประเภทวารสาร และ Law Reviews**

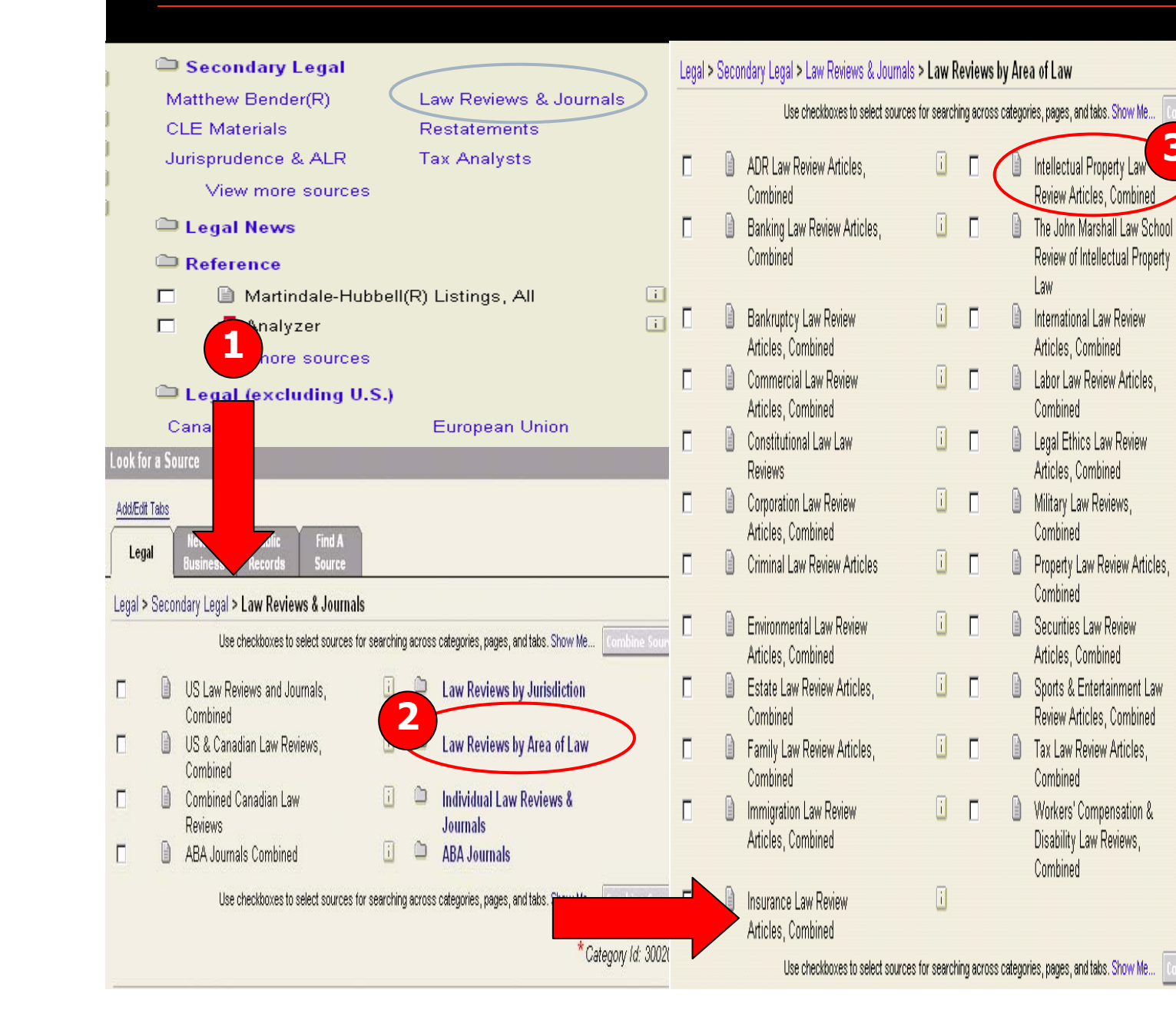

ตองการคนบทความที่เกี ่ยวกั บเร д ่องทร ั พยสินทางปญญาจากวารสาร กฎหมาย และ Law Reviews

**3**

 $\overline{1}$ 

 $\Box$ 

 $\overline{\mathbf{i}}$ 

 $\begin{array}{c} \hline \end{array}$ 

 $\Box$ 

 $\Box$ 

 $\overline{1}$ 

 $\overline{\mathbf{ii}}$ 

 $\overline{1}$ 

 $\overline{\mathbf{i}}$ 

 $\Box$ 

1. คลิกแถบ Search จากนนคล ั้ิ กท ี ่แถบเมน ู Sources

2. ภายใต้แถบเมนู Legal คลิกที ่ Law Reviews & Journals ภายในเมน ู Secondary Legal (รูปที ่1)

3. คลิกที ่ Law Reviews by Area of Law (รูปที ่ 2)

4. คลิกที ่ Intellectual Property Law Review Articles, Combined (รูปที ่ 3)

### **ต**  $\boldsymbol{\mathsf v}$  **วอย** ٦ **างการค** V **นหาแหล** ٦ **งข** v **อม ู ลโดย Find A Source**

Research Tasks Search Advisor Get a Document Shepard's® Alerts **Search** Guided Search Forms | Command Searching Sources **Recently Used Sources** 团 Federal & State Cases, Combined V l Go l⇒ **Edit Sources** 团 **Look for a Source** Add/Edit Tabs **News &** Find A **Public** Legal **Business Records** Source **Find a Source:**<br>| **Yale Law Journal 1** $\odot$  Match terms in long names (e.g., Federal, Tax)  $\odot$  Short N .g. GENFED;COURTS) A B C D E F G H I J K N O P Q R S T U V W X Y Z  $0.9$ LexisNexis<sup>®</sup> Total Research Syster Research Tasks Search Advisor Document Shepard's<sup>®</sup> Alerts **Guided Search Forms**  $\pm$  Command hina Source: Find a Source > 14 Results Terms: vale law journal (Edit Find)  $\overline{P}$ **Find a Source Results** Legal > States Legal - U.S. > Connecticut > Law Reviews & Journals > Nale Journal of Health Policy, Law, and Ethics  $\Box$  $\Box$ Yale Journal of International Law Fo Yale Journal of Law and Feminism  $\Box$  $\Box$ **El Yale Journal of Law and the Humanities El Yale-Jeumal of Law & Technology**  $\Box$  $\Box$ **■ Yale Law Journal** Legal > Area of Law - By Topic > HealthCare > Law Reviews &  $Journals$ **■ Yale Journal of Health Policy, Law, and Ethics**  $\Box$ Legal > Secondary Legal > Law Reviews & Journals > Individual Law Reviews & Journals > V - Z >  $\Box$ Yale Human Rights & Development Law Journal Nale Journal of Health Policy, Law, and Ethics  $\Box$  $\Box$ Male Journal of International Law P Yale Journal of Law and Feminism  $\Box$  $\Box$ ■ Yale Journal of Law and the Humanities  $\Box$ Nale Journal of Law & Technology

ตองการคนหาบทความเฉพาะในวารสาร Yale Law **Journal** 

1. คลิกแถบ Search จากน ั้ นคล ิ กท ี แถบเมน ู **Sources** 

2. คลิกที่ แถบ Find A Source (รูปที ่1)

3. พิมพ Yale Law Journal และคล ิ กท ี ่ปุ ม Find (รูปที ่1)

4. คลิกที ่ Yale Law Journal เพื ่อใชเปน แหล ſ งขอม  $\overline{\mathbf{z}}$ อมูลเพิ ื ่อการสืบคน ตอไป

### **Terms and Connecters**

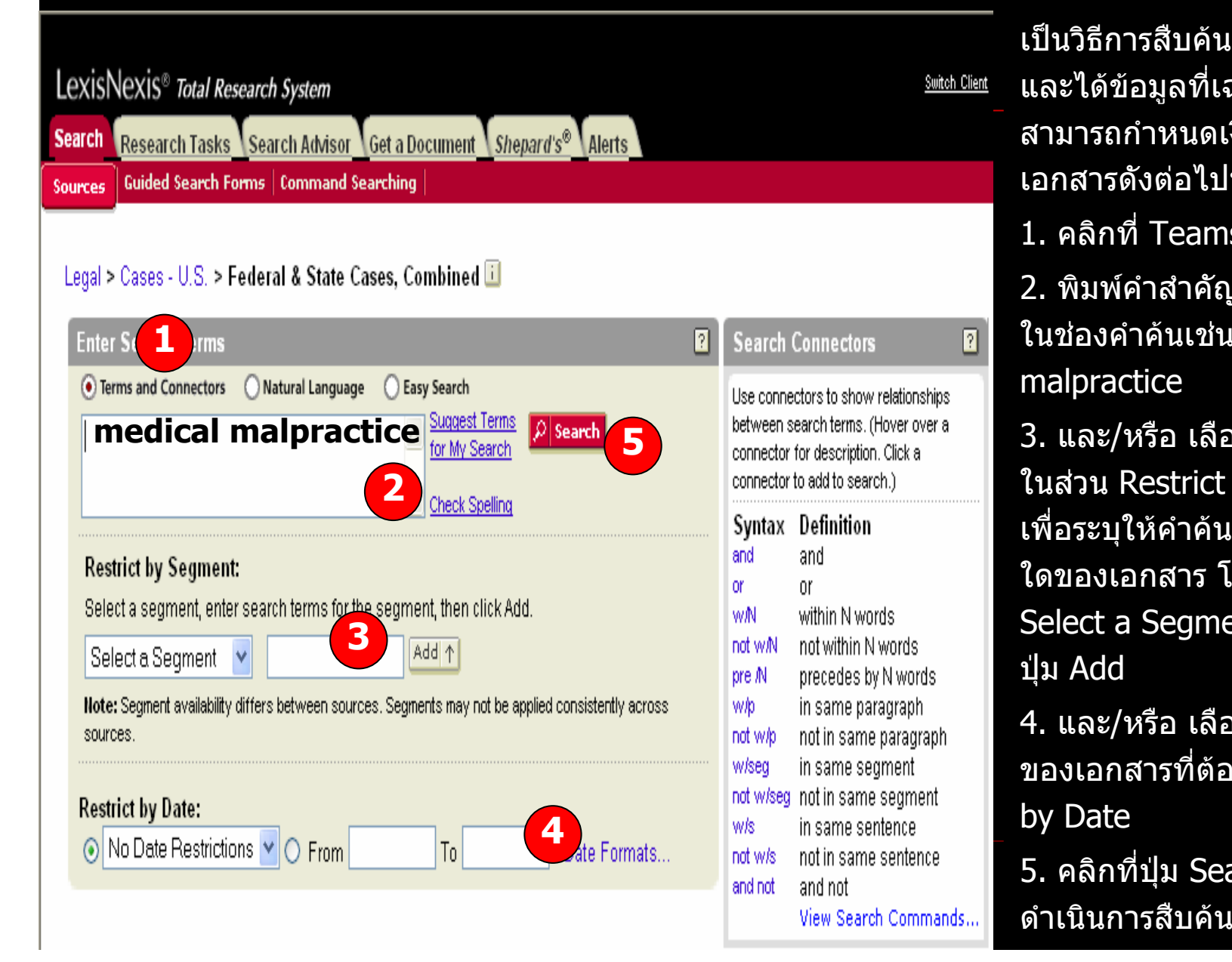

เปนวิ ธีการสืบคนขอม ັ ูลในเชิงลึ เบนวธการสบคนขอมูล*เ*นเชงลก<br>และได้ข้อมูลที่เฉพาะมากขึ้น โ*ด* ັ อมูลที่เฉพาะมากขึ้น ขึ้น โดย สามารถกําหนดเงื่อนไขการคนหาเอกสารดังตอไปนี้1. คลิกที่ Teams & Connecters 2. พิมพคําสําคัญที่ตองการสืบค นในชองคําคนเชน medical

malpractice

3. และ /หรื อ เลือกพิมพคําคนลง ในสวน Restrict by Segment เพื่อระบุให้คำคันปรากฏอยู่ในส่วน ใดของเอกสาร โดยคลิกเลือกที่ д ี่Select a Segment จากนั้น คลิ Select a Segment จากนั้น คลิก<br>ปุ่ม Add

4. และ /หรื อ เลือกระบุชวงเวลา ของเอกสารที่ตองการ ใน Restrict by Date

5. คลิกที่ปุม Search เพื่อ ดําเนินการสืบค

## **เทคนิค Terms & Connectors**

- **1. ระบห ุวเร ั องเพ ื่**<u>องเพอก</u> **ื่ าหนดขอบเขตในส ํ ิ่งที่ตองการค นควา ตั วอยางเช น Information about efforts in the fast food industry to use recyclable packaging**
- **2. เลือกเฉพาะคําสาคํ ัญทจะต ี่ องใชเพื่อการสืบคน ตามตัวอยาง ด**  $\sim$ **งน ี้ recycle package container fast food**
- **3. เลือกใชวธิ ีการละตัวอักษร (Truncation) หรอการแทนท ื ี่ (Wildcard) เพอการส ื่ ืบคนใหครอบคลุมในรูปแบบคําที่ หลากหลาย หร ื อเมื่อไมแน ใจในตัวสะกดของคาํ ดัง ต**  $\overline{a}$  **วอยางเช น recycl! finds "recycle," "recycling" and "recyclable."**

### **เทคน ิค Terms & Connectors (ตอ)**

- **4. เชอมค ื่ ําสาคํ ัญเหลาน ั้นใหมีความหมายสมพั ันธเกี่ยวของกนั อยางไรให เป นไปตามเงอนไขของการส ื่ ืบคน โดยใชคําเชอมื่ (Connectors) เชน AND, OR, NOT เปนตน ดังตัวอยาง recycl! W/25 fast food W/10 container OR package หมายความวา ตองการให คนหา "recycle," "recycling" and "recyclable ซึ ่งอย ู ใกลกับคําวา "fast food" ภายใน25 คํา และอย ู ใกลก ับคําวา "container" หรอื package" ภายใน 10 คํา**
- **5.ระบ ุ ชวงว ันที่ของเอกสารที่ตองการ**

## **Truncations and Wildcards**

- • **เครองหมาย ื่ ! ใชในการละตัวอักษร เช น recycl! จะพบ "recycle", "recycling" และ "recyclable"**
- • **เครองหมาย ื่ \* ใชในการแทนที่ตัวอักษรหนึ่งตัวอักษร เชน bernst\*\*n จะพบ bernstein และ bernstien**

# **Connectors (1)**

- • **AND : เพื่อจํากัดใหการสืบคนแคบลง โดยมีเงื่อนไขวา ตองพบทกค ุ ําในเอกสาร ตัวอยางเชน microsoft AND "bill gates"**
- • **OR : เพื่อขยายการสบคื นใหกวางข นึ้ โดยมีเงื่อนไขวา จะพบคําใด ค ํ าหน ึ ่ง หร ื อพบท ุ กค ําในเอกสารก็ได ต**  $\overline{U}$ **วอย างเชน euthanasia OR "mercy killing"**
- • **AND NOT : เพื่อจํากัดใหการสืบคนแคบลง โดยมีเงื่อนไขวา ไมตองการใหคําใดปรากฏในเอกสาร ใหวางไวหลัง ตัวเชื่อม AND NOT ต**  $\overline{a}$ **วอย างเชน dell OR compaq OR apple AND NOT fruit**

# **Connectors (2)**

- • **W/n: ใหคําคนทั้งสองคาพบใกล ํ กันภายใน n คํา (n คือจานวน ํ ค ํ าค** v คำค้น) ตัวอย่างเช่น william w/3 hearst จะพบ William<br>Randolf Hearst; William R. Hearst; and Hearst, William **R.**
- • **W/s: ใหคาคํ นทั้งสองคาตํ องพบภายในประโยคเด ียวกันใน เอกสาร ตวอย ั างเช น sanction W/s frivolous**
- $\overline{\phantom{a}}$  **W/p: ใหคําคนทั้งสองคาตํ องพบภายในย อหนาเด ียวกันของ เอกสาร ตวอย ั างเช น rule 11 W/p sanction**
- $\overline{\phantom{a}}$ • PRE/n (Preceded by *n* Words): ให้คำคันทั้งสองคำพบใกล้กัน<br> ภายใน n คำ (n คือจำนวนคำค้น) โดยเรียงตามลำดับก่อน-หลัง **ของคาเป ํ นสาคํ ญั เชน pay PRE/3 television**

### **ว ิธีการสืบคนแบบ Natural Language**

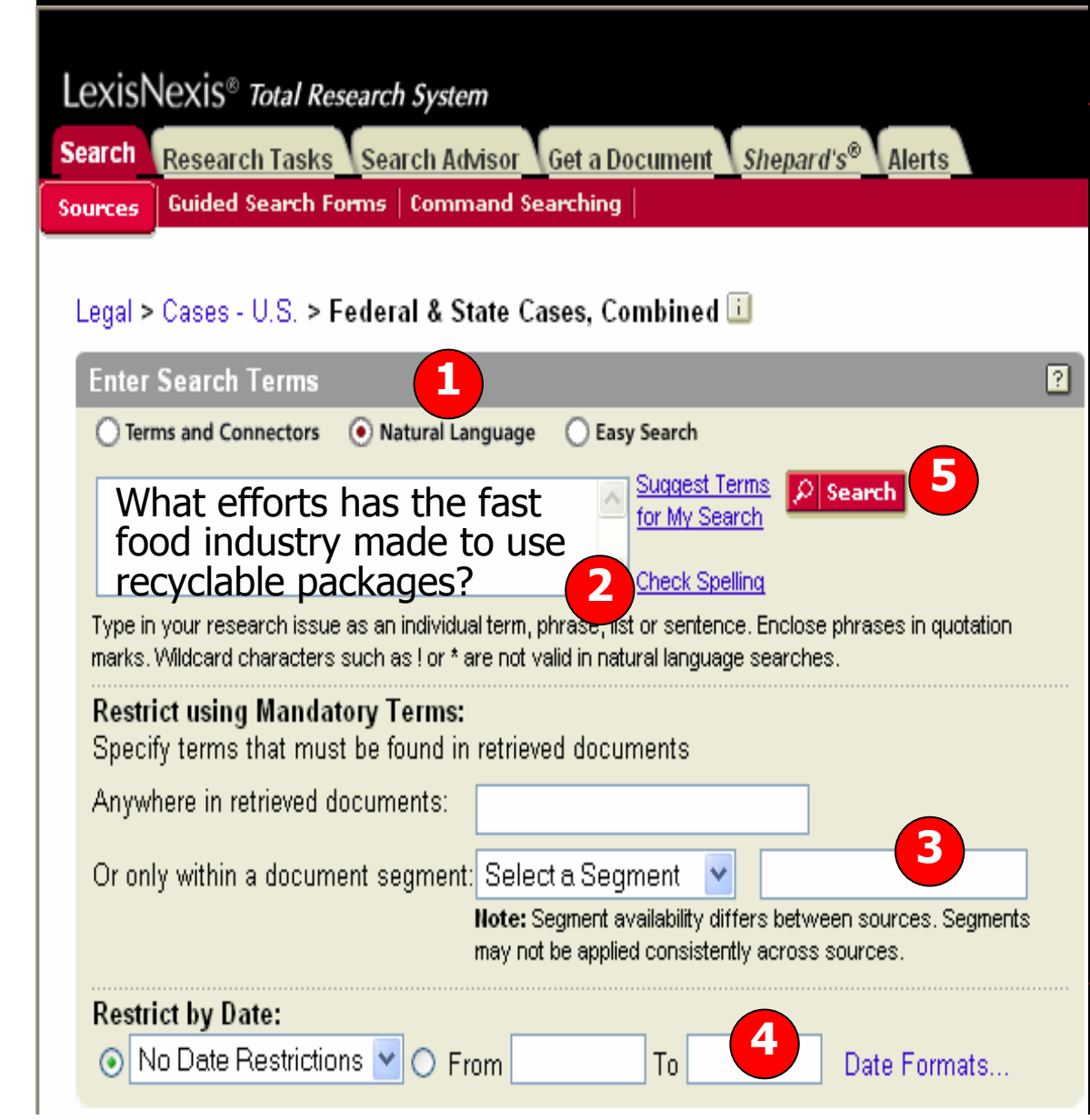

เปนวิธีการสืบคนดวยภาษาอังกฤษแบบ ง I ายๆ โดยที่ไม่ต้องการคำเชื่อมใด จะค้น ในลักษณะวลี หรือ แนวความคิดอย่าง กว ັ างๆ หร ื อ ค ํ าถาม มากกว าระบุคำสำคัญ เฉพาะเจาะจงลงไป โดยมีวิธีการดังนี ้

1. คลิกที ่ Natural Languages

2. พิมพวลีหรือ แนวคิด ลงไปในชอง คำค้น เช่น *What efforts has the fast* food industry made to use recyclable packages?

3. และ/หรือสามารถเลือกพิมพวลีหรือ แนวความค ิ ด โดยระบ ุ ใหปรากฏอยูในสวน ใดของเอกสาร ที ่ สวน Restrict using Mandatory Terms

4. และ/หรือ เลือกระบุชวงเวลาของ เอกสารที ่ต องการ ใน Restrict by Date

5. คลิกที ่ปุ ม Search เพื ่อด ําเน ินการสืบคน

## **Easy Search**

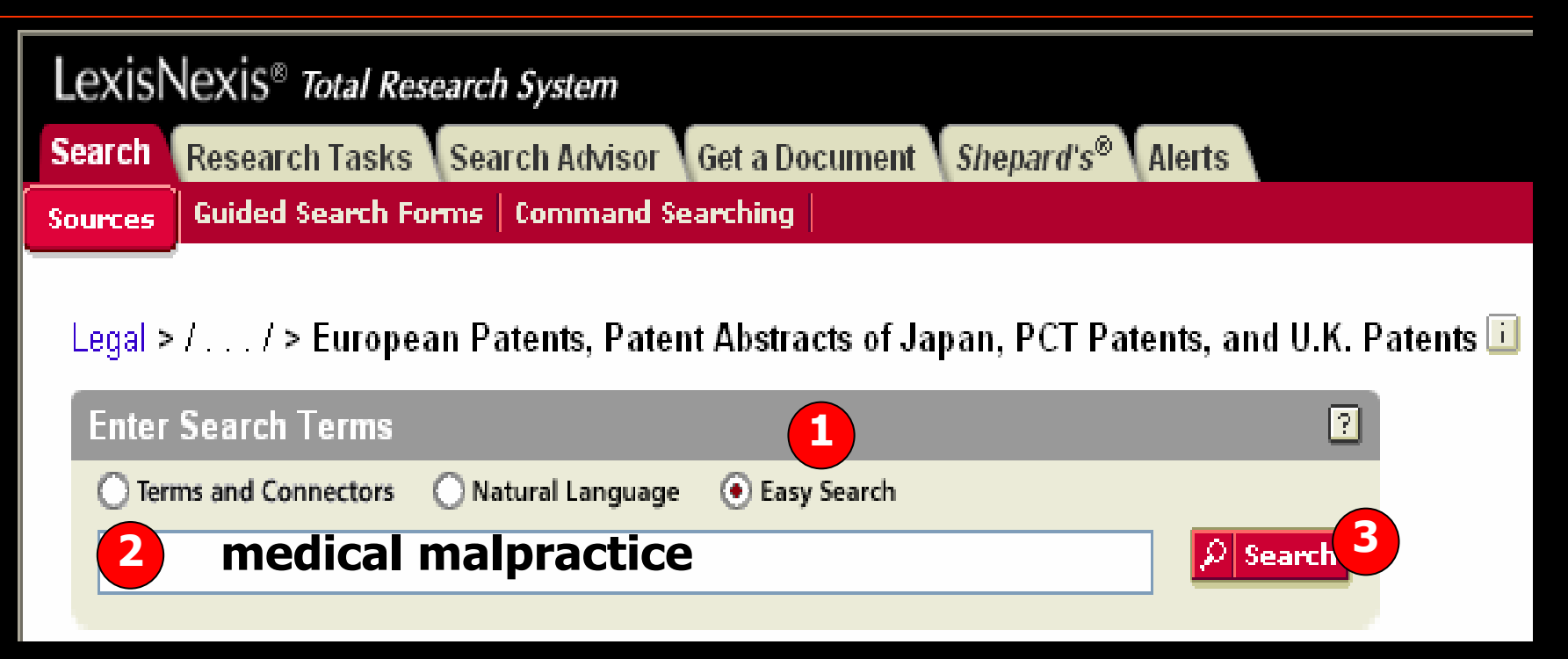

เป็นวิธีการสืบค้นแบบรวดเร็ว โดยเพียงพิมพ์คำสำคัญ ซึ่งควรจะเป็นคำนาม โดยไม่ จ ําเปนตองใสคําเชื่อม หรือวลีตามหลักเกณฑการคนแบบ Terms and Connectors หรือ Natural Language แตถาพิมพคําคนตามหลักเกณฑเหลานั ้น ระบบของ Lexis จะทราบ โดยอัตโนมัติวาเปนวิธีการสืบคนแบบ Terms and Connectors หรือ Natural Language ด ั งว ิ ธ ี การด ั งน ี้

- 1. คลิกที ่ Easy Search
- 2. พิมพ์คำสำคัญที่ต้องการสืบค้นในช่องคำค้นเช่น medical malpractice
- 3. คลิกที ่ปุ ม Search เพื ่อด ําเนินการสืบค้น

## **ตัวอยางการคนหาเอกสารประเภทคดีความ**

- **1. ตองการคนหาเอกสารประเภทคดีเกี่ยวกบการกระท ั ําความผิด ในเรื่องของการขับขี่ยานพาหนะขณะมึนเมา ในประเทศ สหรัฐอเมริกา ซึ ่งสามารถพิมพเปนวล ีภาษาอังกฤษไดดังนี้ "the crime of driving a vehicle after drinking alcohol too much" หรือ "driving under the influence" หรือ "driving while intoxicated"**
- **2. เลือกแหลงขอม ู ลจากหมวดประเภทคดี (Cases-US) และให เล ื อกแหล** Г **งข** ັ **อม ู <sup>ล</sup> Federal & State Cases, Combined เพื่อ ใชในการสืบคน เนื่องจากแหลงขอม ู ลนจะครอบคล ี้ ุ** ัเช*ิ*เนการสบคน เนองจากแหลงขอมูลนจะครอบคลุม<br>คดีทั้งหมดในสหรัฐทั้งในระดับรัฐ และ Federal ดัง S **ีทั ้งหมดในสหรัฐทั้งในระดับรัฐ และ Federal ดัง Slide**

## **ตัวอยางการคนหาเอกสารประเภทคดีความ**

## เลือกวิธีการสืบค้นที่เหมาะสมดังต่อไปนี้

- **Natural Language พิมพวล ี the crime of driving a vehicle after drinking alcohol too much**
- **Terms and Connector พิมพ crim! and driving PRE/2 vehicle! and "drinking alcohol" and "driving under the influence"**
- П **Easy search พิมพ crime driving vehicle drinking alcohol driving under influence**

### **ต**  $\boldsymbol{\omega}$  **วอย** Ξ **างการค นหาเอกสารประเภทคดีความ**

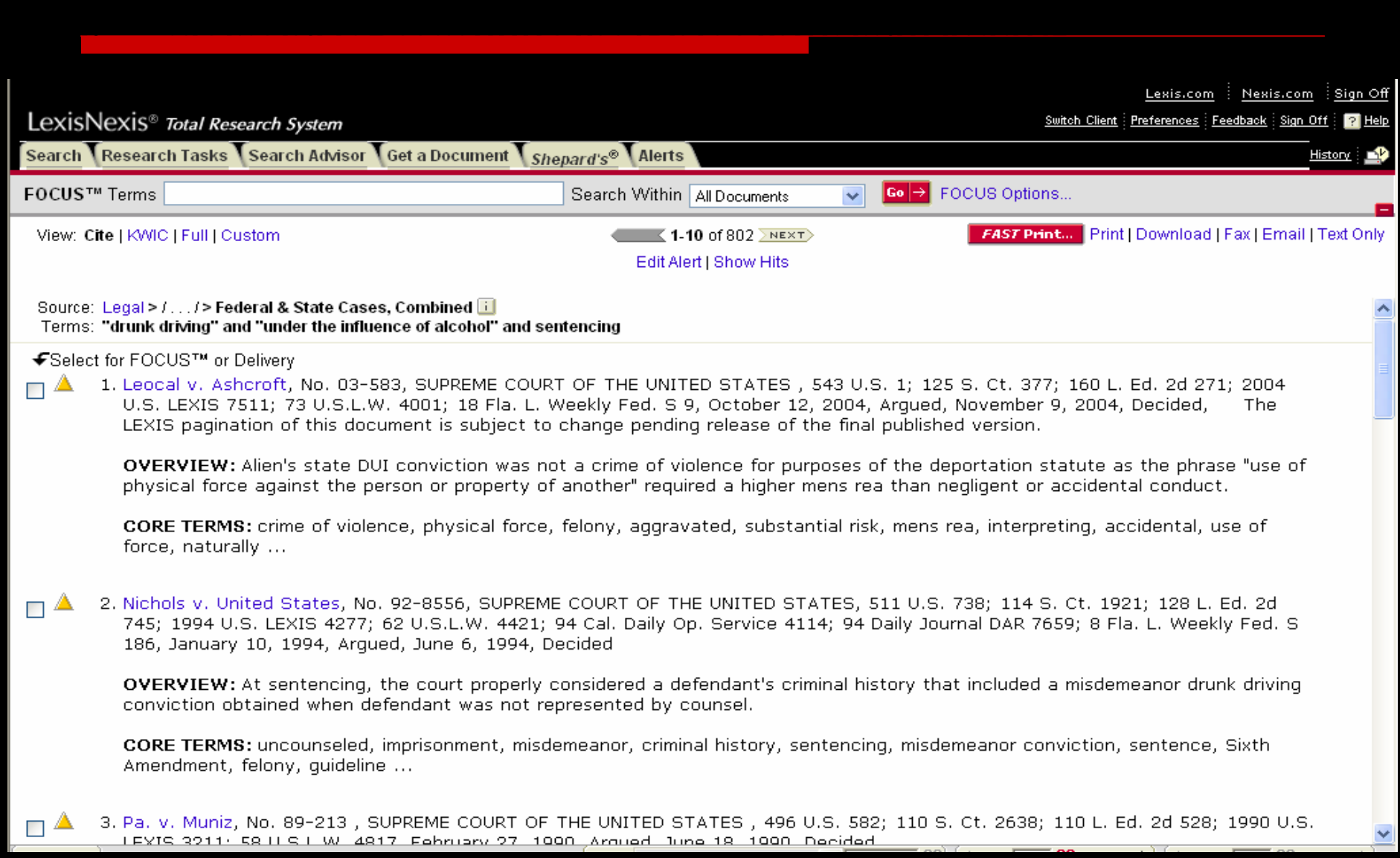

### **ต**  $\boldsymbol{\omega}$  **วอย** Г **างการค นหาเอกสารประเภทกฎหมาย**

- **1. ตองการคนหากฎหมายของประเทศสหรัฐอเมริกาวา ด** ັ **วยเร ื่ องของการข**  $\overline{\mathcal{L}}$  **บข ี่**ด้วยเรื่องของกาัรขับขี่ยานพาหนะขณะขมีนุเมาใน<br>ประเทศสหรัฐอเมริกา ชึ่งสามารถพิมพ์เป็นวลีที่ใช้เพื่อ<br>สืบค้นในภาษาอังกฤษได้ดังนี้
	- **- "driving under the influence"**
	- -**"driving while intoxicated"**
- **2. เลือกแหลงขอม ู ลจากหมวด Federal Legal-US. จากน ั ้นคล ิ กเล ื อกท ี่ United States Code Service เพ ื่อใชเปนแหลงขอม ู ลในการสืบคน เนื่องจาก แหล งข อม ู ลน ี้เปนกฎหมายท ี่บังคับใชในทุกรัฐ**

### **ตั วอยางการคนหาเอกสารประเภทบทความวารสาร Law**

LexisNexis<sup>®</sup> Total Research System **Search** Research Tasks Search Advisor Get a Document Shepard's® \Alerts Guided Search Forms | Command Searching **Sources Recently Used Sources** US Law Reviews and Journals, Combined  $\vee$  Go  $\rightarrow$ **Edit Sources Look for a Source** Add/Edit Tabs **Find A News &** Public Legal **Business Records Source** Legal > Secondary Legal > Law Reviews & Journals Use checkboxes to select sources for searching across categories, pages, and tabs. Show Me... **Combine Source**  $\Box$ US Law Reviews and Journals. **Law Reviews by Jurisdiction** u Combined П U.S. & Canadian Law Reviews.  $\mathbf{H}$ Law Reviews by Area of Law □ Combined П Combined Canadian Law  $\mathbf{H}$ **Individual Law Reviews &** Reviews **Journals** П ABA Journals Combined 団 Œ **ABA Journals** Use checkboxes to select sources for searching across categories, pages, and tabs. Show Me...

1. ตองการคนหาเอกสารประเภทบทความวารสารเกี ่ยวก ั บการกระท ํบทความวารสารเกยวกบการกระทา<br>ความผิดในเรื่องของการขับขี่ ั<u>บข</u> ีความผิดในเรื่องของการขับขี่<br>ยานพาหนะขณะมึนเมาในประเทศ ี่ยานพาหนะขณะมึนเมาในประเทศ สหรัฐอเมริกา ซึ ่งสามารถพิมพเปนวลี ภาษาอ ังกฤษไดดังนี ้ "the crime of driving a vehicle after drinking alcohol too much" หรือ "driving under the influence" หรือ "driving while intoxicated"

2. เลือกแหลงขอม ู ล Law Reviews and Journals จากหมวด Secondary Legal และใหเลือกแหลงขอมูล US Law Reviews and Journals, Combined เพื ่อใชในการสืบคน เน ื ่องจากแหล ī งข v อม ู ลน ี ้จะครอบคล ุ เนื่องจากแหล่งข้อมูลนิจะครอบคลุม<br>บทความจากวารสารและ Law Reviews ทั ้งหมดในสหรัฐอเมริกา

### **ต**  $\boldsymbol{\omega}$  **วอย** Г **างการค นหาเอกสารประเภทตวบทกฎหมาย ั**

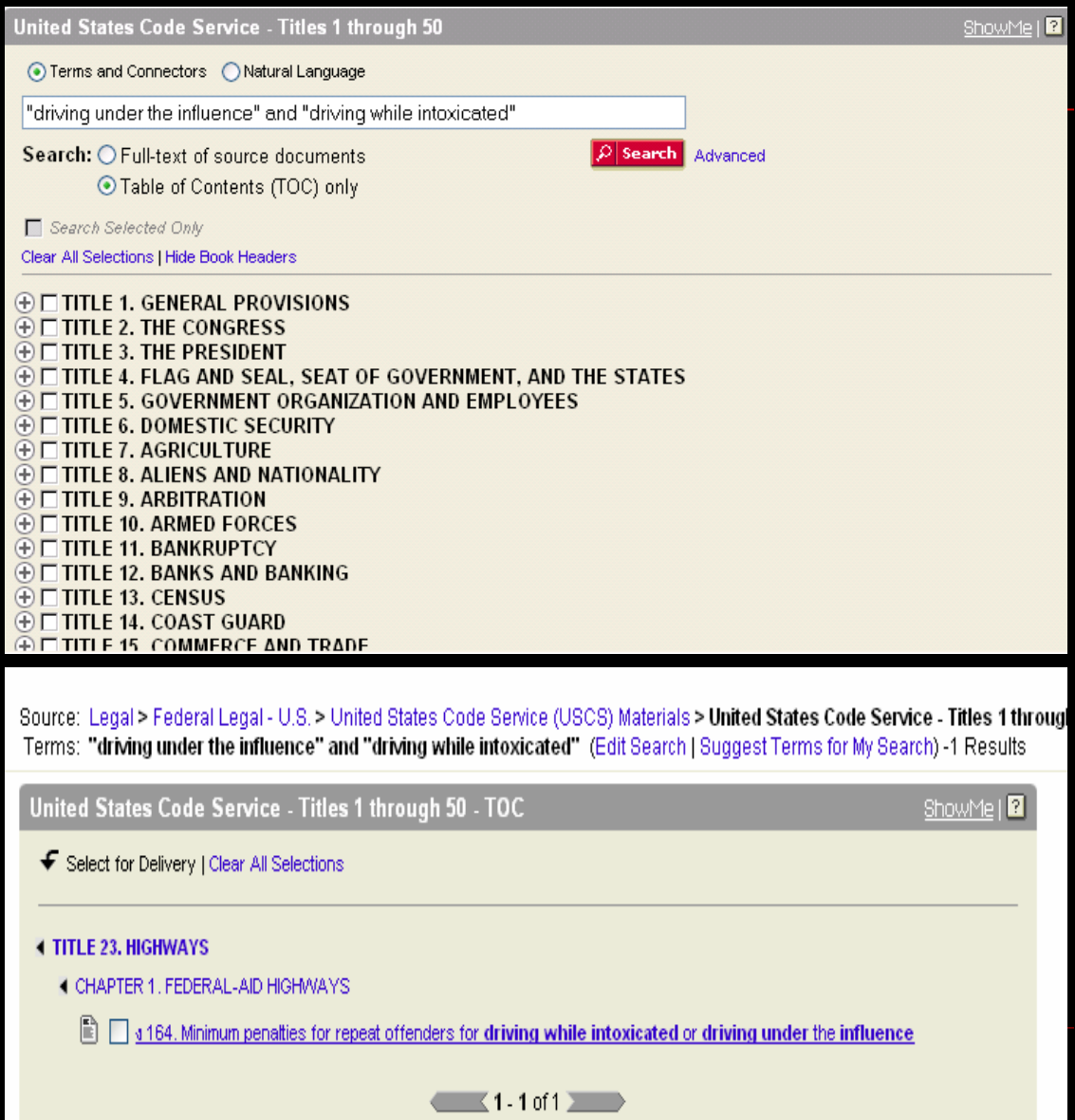

- 3. เลือกวิธีการสืบคนที เหมาะสมตาม ต ั วอย Г างด ั งน ี้
	- Terms and Connectors พมพิ "driving under the influence" and "driving while intoxicated"
	- Natural Language พิมพ driving under the influence and driving while intoxicated
- 4. เลือกใหคําคนในขอ 3. ปรากฎอยู ในสวนใดของเอกสาร
	- Full Text of document หมายถึง ใหปรากฏอยูในสวนของเนื ้อหาของ กฎหมาย
	- Table of Content หมายถึง ให ปรากฏเฉพาะในสวนของหัวขอหรือ มาตราของกฎหมายอย างเด ี ยว
- 5. คลิกที ่ หั วข v อกฎหมายเพ ื่ อเข v าด ู เอกสารร ู ปแบบเต็ม

### **ตั วอยางการคนหาเอกสารประเภทบทความวารสาร**

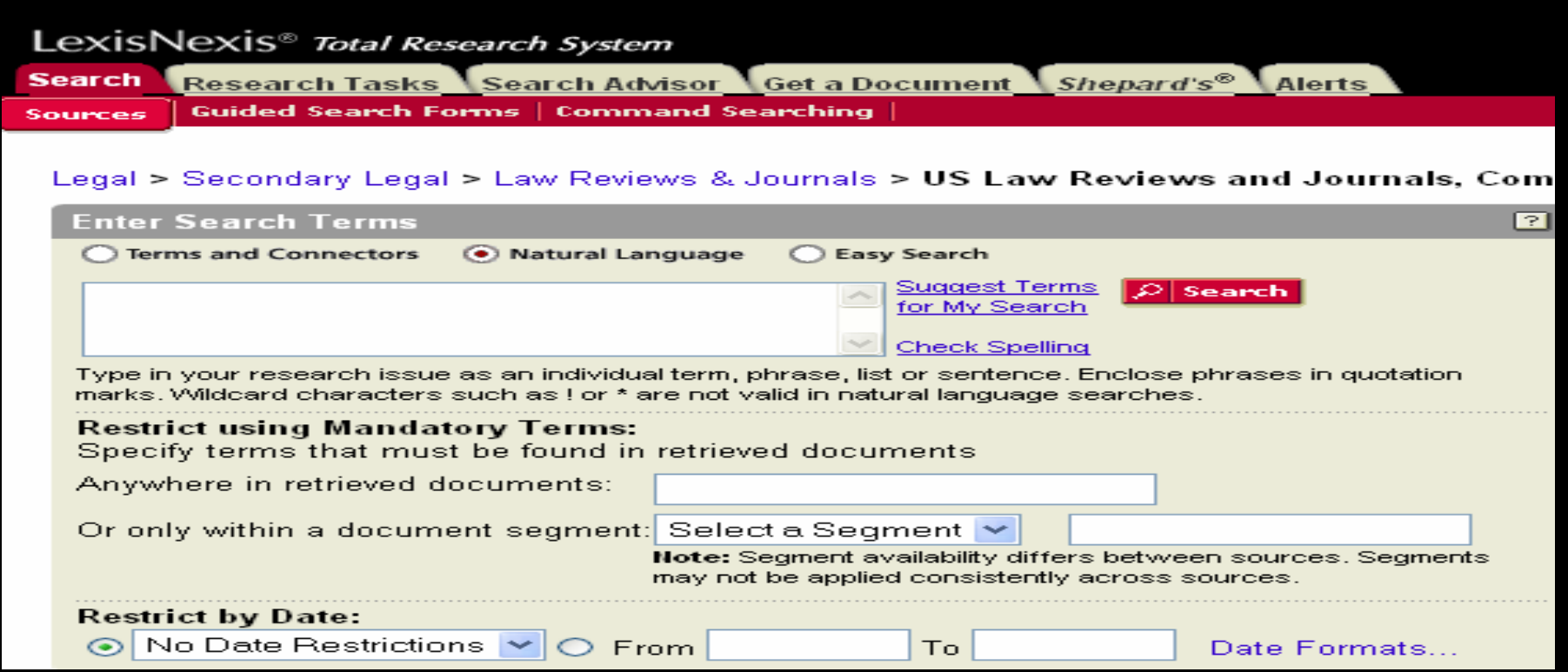

### 3.เลือกวิธีการสืบคนในแบบ

Natural Language พิมพวล ี the crime of driving a vehicle after drinking alcohol too much drinking alcohol driving under the influence

Terms and Connector พิมพ crim! and driving PRE/2 vehicle! and "drinking alcohol" and "driving under the influence"

Easy search พิมพ crime driving vehicle drinking alcohol driving under influence

### **ต**  $\boldsymbol{\omega}$  **วอย** Ξ **างการค นหาเอกสารประเภทบทความวารสาร**

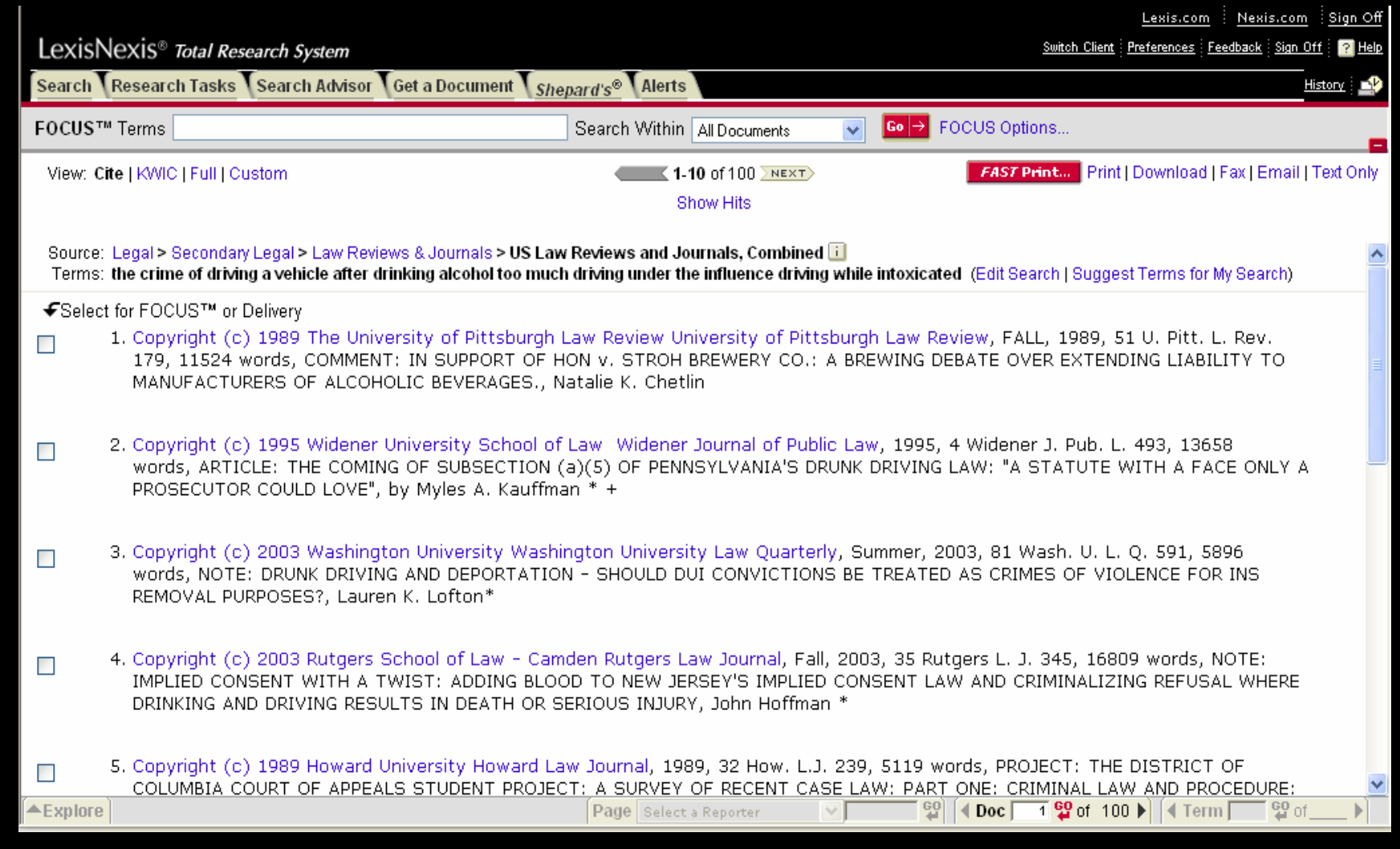

**คลิกเลือกคดีที่ตองการจากหนารายการแสดงผลลัพธ**

## **การค นหาเอกสารแบบรวดเรว็ (Get a Document)**

**การคนหาเอกสารแบบรวดเร็วสามารถแบงตามลักษณะ ข** V **อม ู ลท ี่ได 3 วิธี**

- **1.Citation เปนการคนหาจากขอมูลอางอิง**
- **2. Party Name เปนการคนหาเอกสารประเภทคดีความ จากค ู กรณ ีเชน โจทยหรือ จําเลย**
- **3. Docket Number เปนการคนหาเอกสารประเภทคดี ความจาก**

**หมายเลขคด ีเชน No. 01-6544**

### **การค นหาเอกสารดวยขอม ู ลอ** ັ **างอ ิ<sup>ง</sup> (Citation)**

**การค นหาเอกสารดวยขอม ู ลอ** ັ **างอ ิ งน ี้ จ ําเปนตองทราบ ข** ັ **อม ู ลท ี่สําคัญดังนี้**

- **1. หมายเลข Volume เชน Vol. 106**
- **2. ชื่อสิ่งพิมพเชน Harvard Law Review**
- **3. หมายเลขหนา เชน หนา 517**

### **ต**  $\overline{a}$  **วอย** Γ **างข** ັ **อม ู ลอ** V **างอ ิง : 106 Harv. L. Rev. 517**

**หมายความว** Γ **า : Volume 106 จากสิ ่ งพ ิ มพ ชื่อ Harvard Law Review หนา 517**

### **ว ิ ธการค ี นหาเอกสารดวยขอม ู ลอ** ັ **างอ ิ<sup>ง</sup> (citation)**

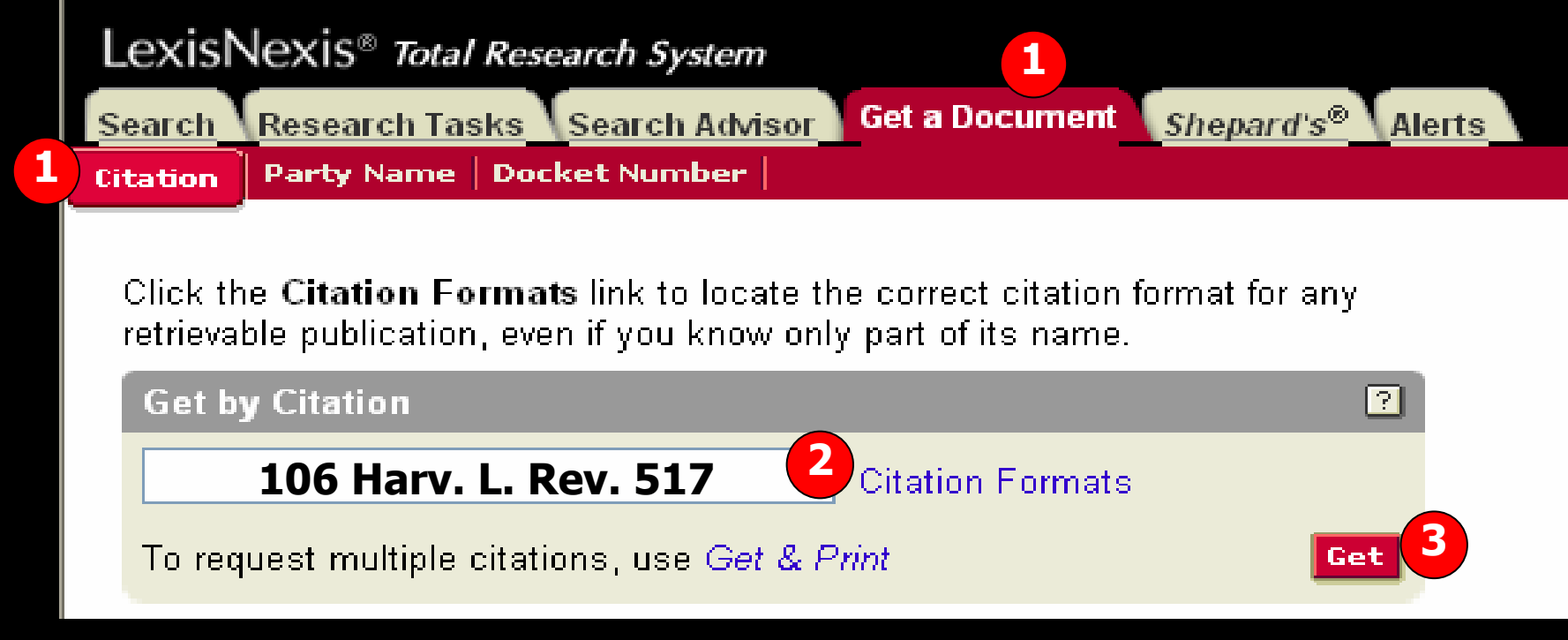

### ว ิ ธ ี การค นหาเอกสารดวยขอม ู ลอ ັ างอ ิ งม ้  $\mathbf 2$ ั ้นตอนด ั งน ี้

- 1. คลิกที ่แถบเมน ู Get a Document จากนั ้นคล ิ กท ี่ป ุ ม Citation
- 2. พิมพร ู ปแบบขอม ู ลอ v างอ ิง (Citation) ที่ใช้เพื่อการสืบค้น เช่น 106 Harv. L. Rev. 517 หรือถ้าไม่ทราบรูปแบบข้อมูลอ้ ັ างอ ิ งท ี่ที ใชเพื อการ สืบค้น ให้คลิกที่ปุ่ม Citation Formats (ดังตัวอย่างใน Slide ถัดไป)
- 3. คลิกที ่ปุ ม Get เพอดื ่าเน ่ำเนินการสืบค้น

### **ว ิ ธการค ี นหาร ู ปแบบขอม ู ลอ** ັ **างอ ิ<sup>ง</sup> (Citation Formats)**

Get a Document Shepard's® Alerts Search Research Tasks Search Advisor Party Name | Docket Number **Citation** 

Get by Citation Home > Citation Formats - A

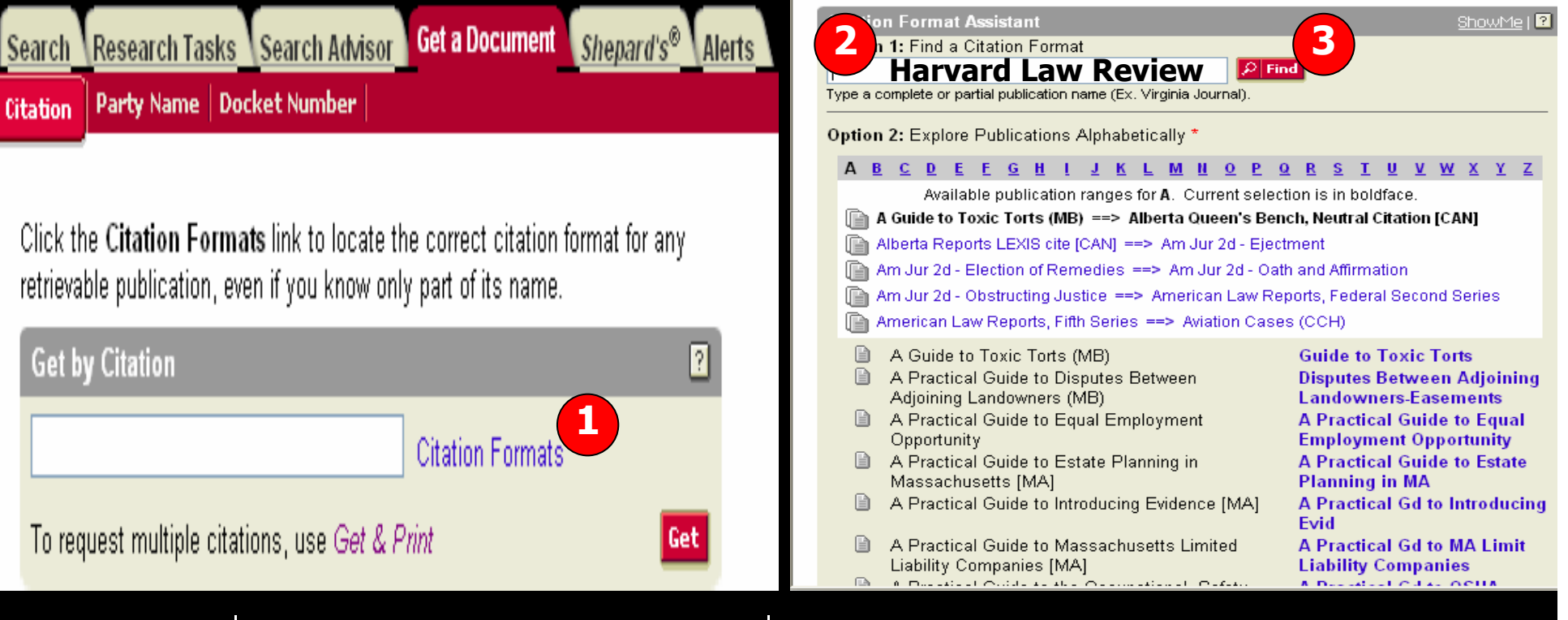

- 1. คลิกที ่ปุ ม Citation Formats (ในรูปที ่ 1)
- 2. พิมพชื ่ อสิ ่ งพ ิ มพ ď ทั ้งหมดหร ือบางสวนใน Option 1 เชน Harvard Law Review (ในรูปที ่ 2)
- 3. คลิกที ่ปุ ม Find (ในรูปที ่ 2)

LexisNexis<sup>®</sup> Total Research System

### **ว ิ ธี การค** v **นหาร ู ปแบบขอม ู ลอ** V **างอ ิ<sup>ง</sup> (Citation Formats) (ตอ)**

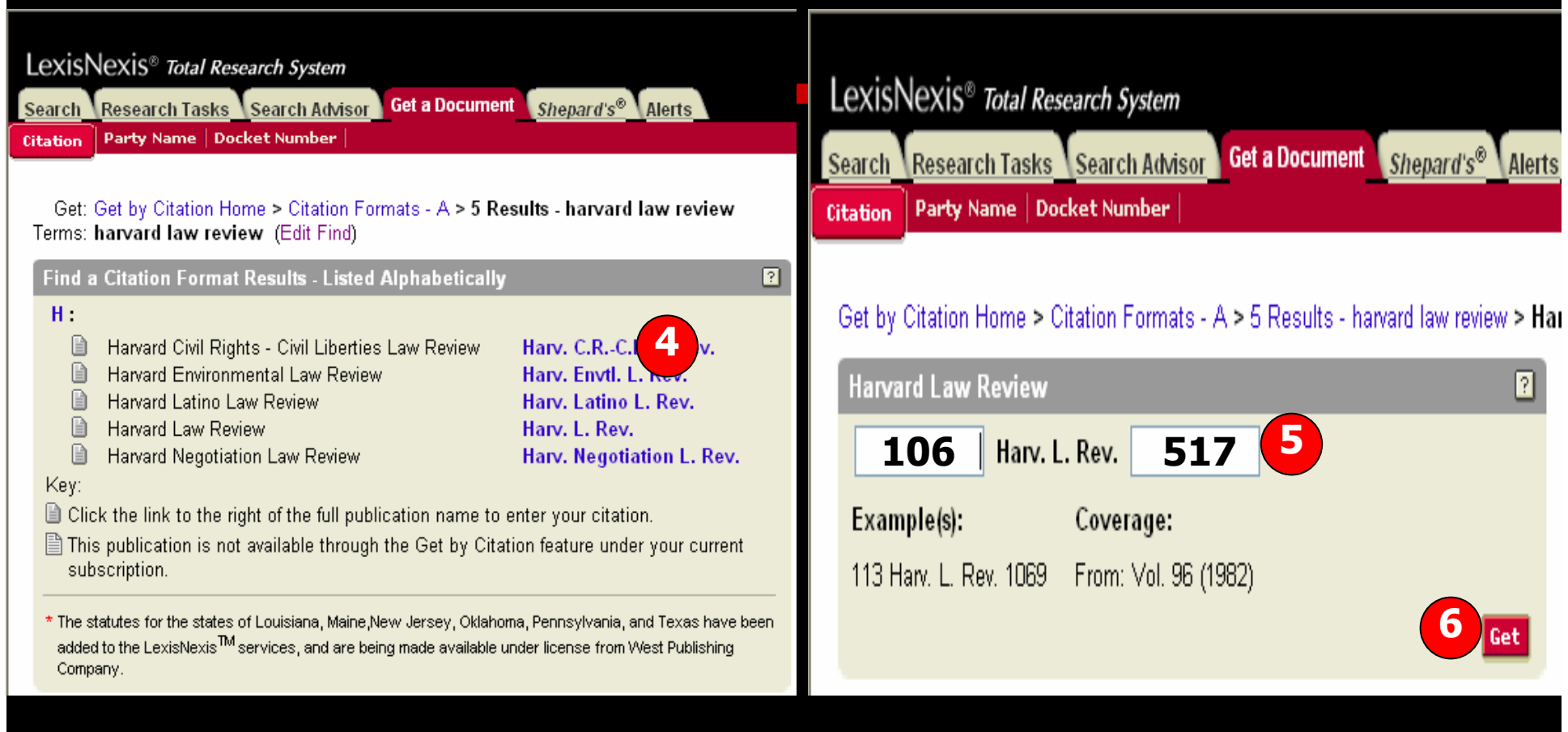

4. คลิกที รู ปแบบยอของชื ่ที อสิ ่ที งพ ิมพ์ เช่น Harv. L. Rev. ดังรูปที่ 1

5. พิมพหมายเลข Volume ชองแรก เชน 106 และพิมพหมายเลขหนาในชองหลัง เชน หนา 517

6. คลิกที ่ปุ ม Get

## **วิ ธีการคนหารูปแบบขอมูลอางอิ <sup>ง</sup> (Citation Formats) ( ตอ )**

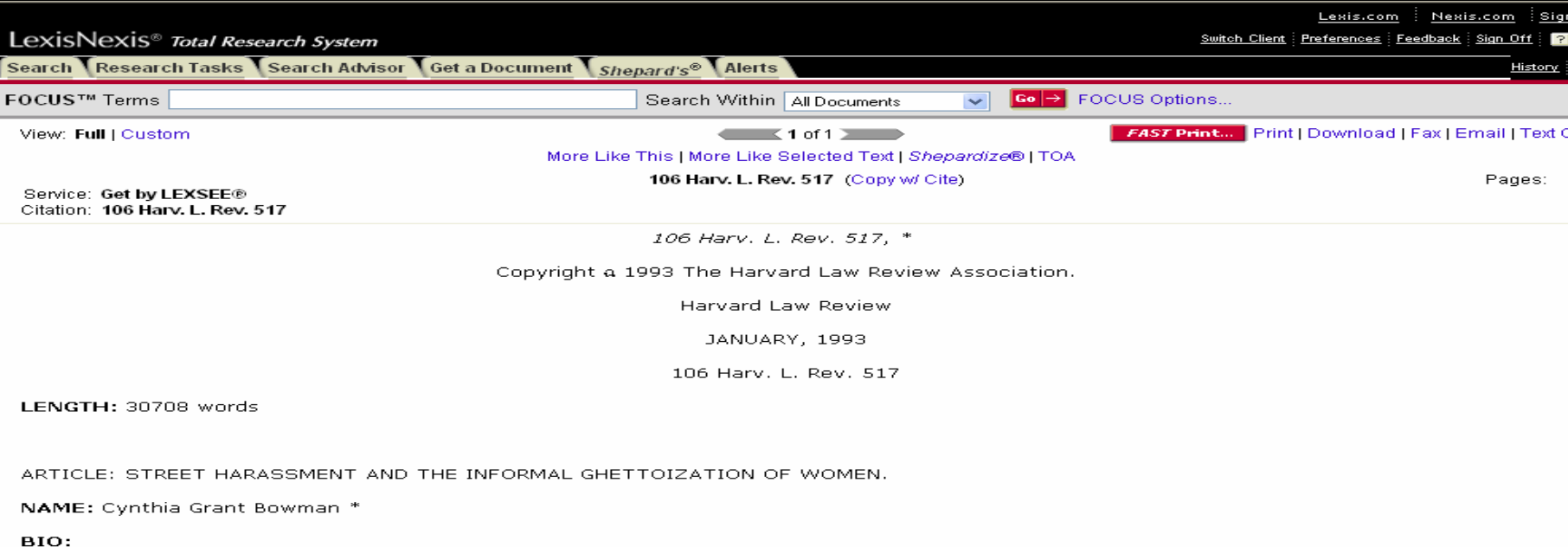

\* Associate Professor of Law, Northwestern University School of Law. For their helpful comments on early drafts of this Article, I thank Mary Becker, Locke Bowman, Bernardine Dobrn, Leonard Rubinowitz, Morrison Torrey, and the members of the Chicago Feminist Law

### **CHMMADV-**

... Until relatively recently, for example, no term even existed to describe what is now universally called "sexual harassment." although the phenomenon itself was well known to women. ... This Article examines another type of sexual harassment that profoundly affects women's lives: the harassment of women in public places by men who are strangers to them, which I call "street harassment."... Although street harassment encompasses a wide variety of behaviors, gestures, and comments, it has some defining characteristics: (1) the targets of street harassment are female: (2) the harassers are male: (3) the harassers are unacquainted with their targets: (4) the encounter is face to face: (5) the forum is a public one, such as a street, sidewalk, bus, bus station, taxi, or other place to which the public generally has access; but (6) the content of the speech, if any, is not intended as public discourse. ... If as many as one out of three American women has been subjected to rape or an attempted sexual assault, the target of street harassment may well be a woman who carries this traumatic history within her. ... Assault is an appropriate claim in such cases, and targets of street harassment should pursue claims with the aim of establishing a reasonable woman standard by which to measure the impact of the harasser's conduct....

HIGHLIGHT: The law often overlooks harms to women. One such harm is the harassment that women face when they travel along city streets and appear in other public places. This street harassment can have profound effects on women's full participation in the public sphere. In this Article, Professor Bowman calls attention to these harms and proposes potential legal remedies for the harassment of women on the public streets. She begins by describing what street harassment involves and whom it affects and then discusses the legally cognizable harms to women and society. Next, she evaluates the criminal and civil laws that might be used to target harassment and describes their failings. Finally, she proposes new methods to stop street harassment and open the public sphere to women. Although Professor Bowman admits that her solutions are not foolproof (and may face severe constitutional attacks), she emphasizes that for the law to recognize the substantial burdens that street harassment places on women's liberty, equality, and sense of self-dignity is a first step toward a solution.

A woman walks down a city street. A man whom she does not know makes an obscene noise or gesture. She counters with a retort or ignores him and walks on.

### **การค นหาเอกสารประเภทคดีความจากค ู** ٦ **กรณ ี (Party Name)**

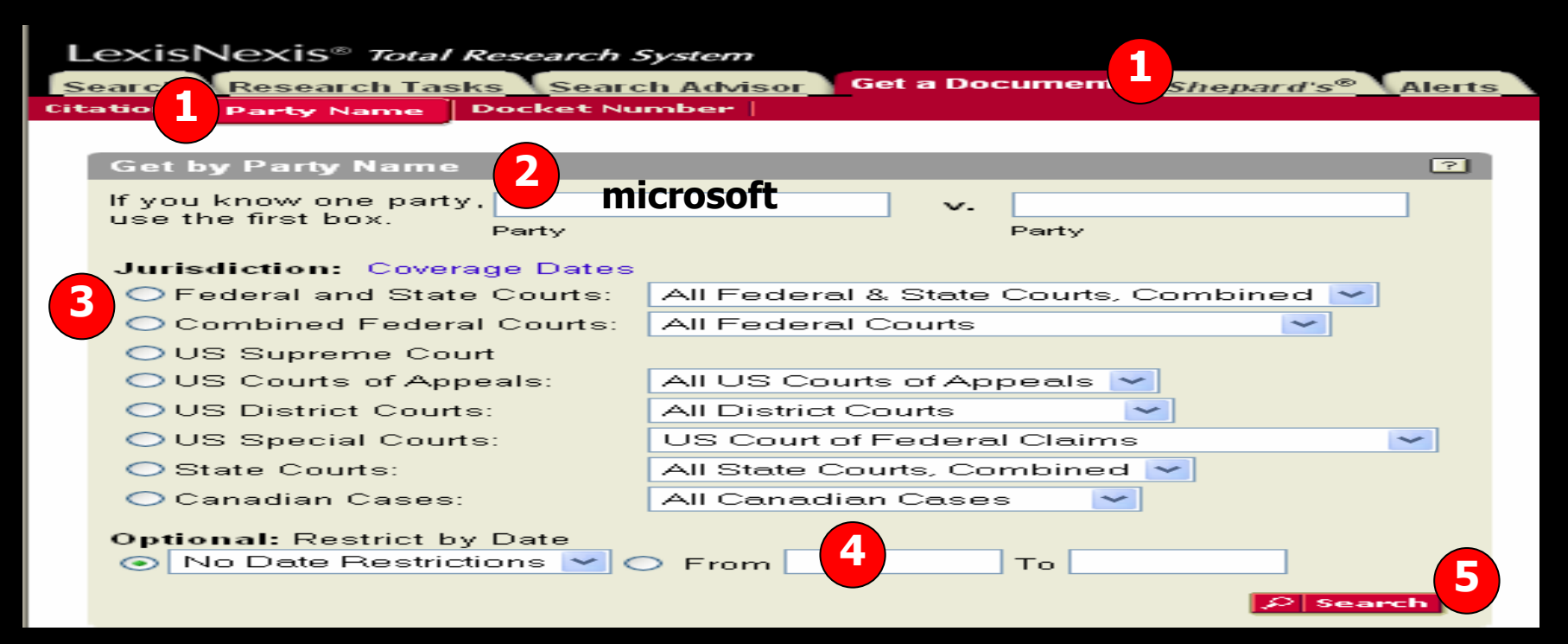

### **ว ิ ธี การค นหาเอกสารประเภทคดีความจากค ู กรณ ี**

- 1.. คลิกที่ แถบเมนู Get a Document จากนั้ ั ้นคล ิ กท ี่ปุ ม Party Name
- 2. พิมพชื ่ อบ ุ คคล หร ื อน ิติบุคคล ในช่อง Party name จะพิมพ์เป็นฝ่ายโจทย์ หรือจำเลย ก i อนหล ัังก็ได้ ซึ่งไม่จำเป็นต้องพิมพ์ให้ครบทั้งสองช่อง เช่น ถ้าต้องการทราบ เอกสารพิจารณาคดีของบริษัท Microsoft ไม่ว่าจะเป็นโจทย์ หรือ จำเลย ให้พิมพ์ Microsoft ใน Party name ชองแรกเพียงชองเดียว
- 3. เลือกประเภทของศาล เชน US Supreme Court
- 4. เลือกระบ ุ ชวงเวลา
- 5. คลิกที ่ปุ ม Search

### **การค นหาเอกสารประเภทคดีความจากหมายเลขคดี (Docket Number)**

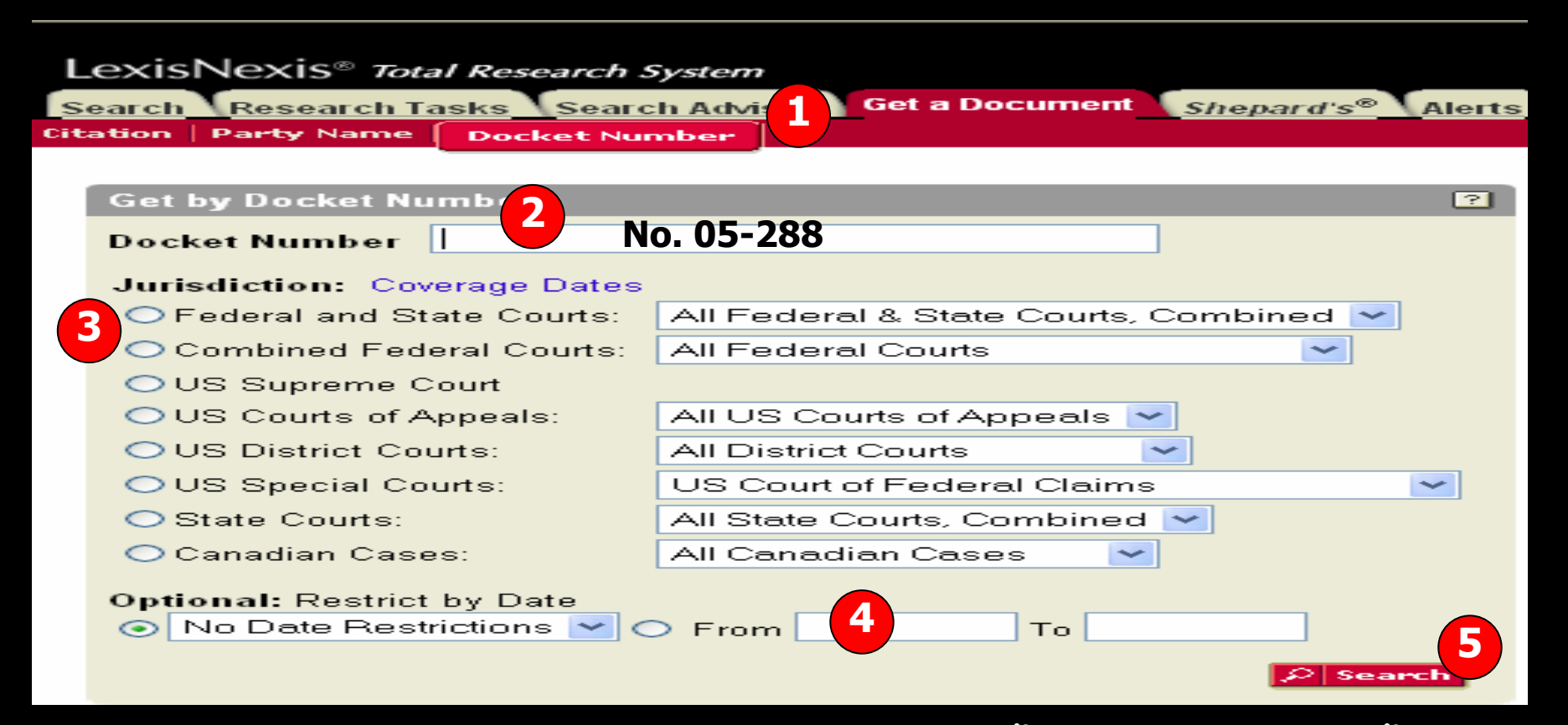

**การค นหาเอกสารประเภทคดีความจากหมายเลขคดีมีขั้นตอนและวิธีการดังนี้**

- 1. คลิกที ่ี แถบเมนู Get a Document จากนั ั ้นคล ิ กท ี่ปุ ม Docket Number
- 2.พิมพหมายเลขคดีที ่ทราบ เชน No. 05-288
- 3.เลือกประเภทของศาลเชน US Supreme Court
- 4. ระบ ุ ชวงวันที ของเอกสาร ่
- 5. คลิกที ่ปุ ม Search

## **การใช Shepard's**

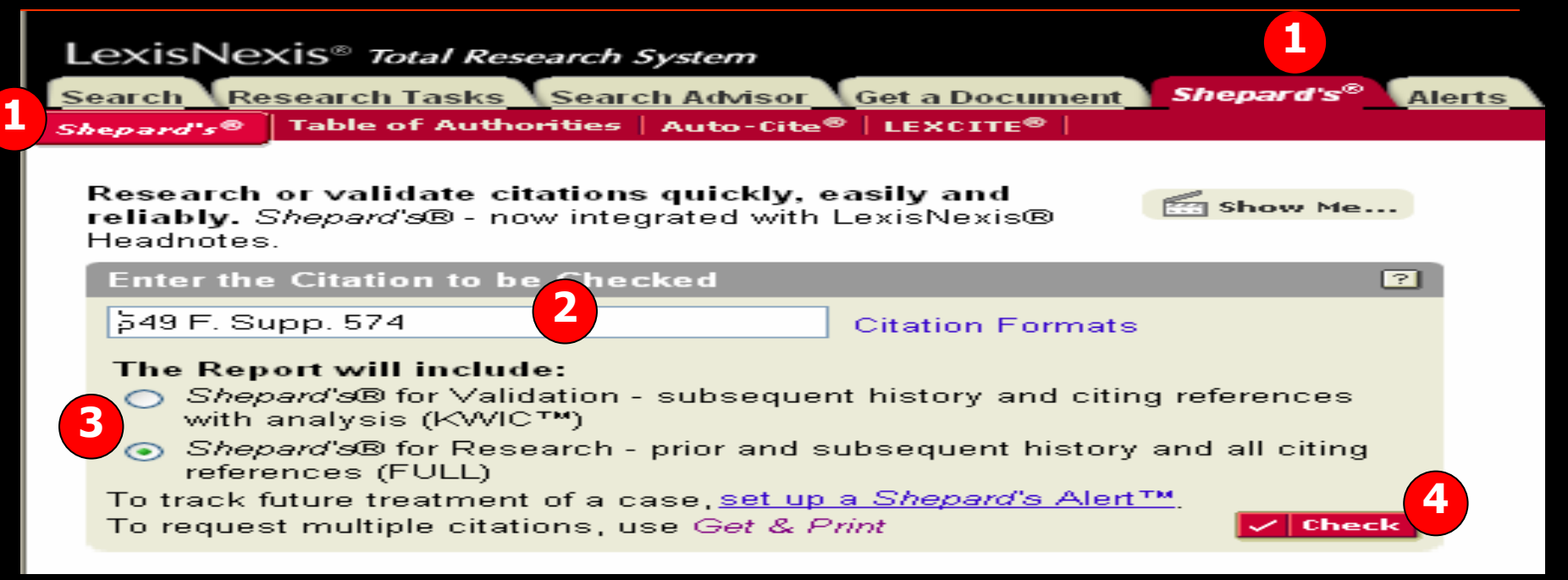

เป็นเครื่องมือที่ช่วยในการวิเคราะห์คดีความที่จำเป็นสำหรับงานวิจัยเพื่อกำหนดว่าเอกสารใด ท ี่ เป็นประโยชน์ และมีข้อเท็จจริงที่ยังคงใช้ได้กับงานวิจัยของผู้ใช้ เช่น ลำดับขั้นตอนของ การพ ิ จารณาคด ีประวัติคดีและการอางจากเอกสารประเภทอื ่นๆ เชน วารสาร Law Review เป็นต้น โดยมีขั้นตอนดังนี้

- 1. คลิกที ่แถบ Shepard's และคลิกที ่ปุ ม Shepard's
- 2. พิมพ์ข้อมูลรูปแบบอ้างอิง (Citation Formats) เช่น 549 F. Supp. 574 หรือคลิกที่ Citation Formats ในกรณีที ่ ไมทราบร ู ปแบบอางอิง (Citation)
- 3. เลือกรูปแบบข้อมูลที่ ี่ ต้องการแสดงผลในส่วน "The Report will include"
- 4. คลิกที ่ป ุ ม Check

### **หน าแสดงผลลพธ ั การวิเคราะหเอกสาร Shepard's**

### CITING DECISIONS (21 citing decisions)

### **1ST CIRCUIT - U.S. DISTRICT COURTS**

### ← Select for Delivery

 $\pmb{\times}$ 

### $\Box$  1. Cited by:

Holland v. Breen, 623 F. Supp. 284 (D. Mass. 1985).

623 F. Supp. 284 p.287

### 2ND CIRCUIT - U.S. DISTRICT COURTS

### $\Box$  2. Cited by:

Kostiuk v. Riverhead, 570 F. Supp. 603, 1983 U.S. Dist. LEXIS 14054 (E.D.N.Y. 1983) LexisNexis Headnotes HN8, HN9, HN10

570 F. Supp. 603 p.612

### **3RD CIRCUIT - U.S. DISTRICT COURTS**

### $\Box$ 3. Cited by:

Hicks v. Feeney, 596 F. Supp. 1504, 1984 U.S. Dist. LEXIS 22104 (D. Del. 1984) LexisNexis Headnotes HN4, HN5

Trail | Summary | Legend

Cites Total (32)

## **การใช Table of Authority**

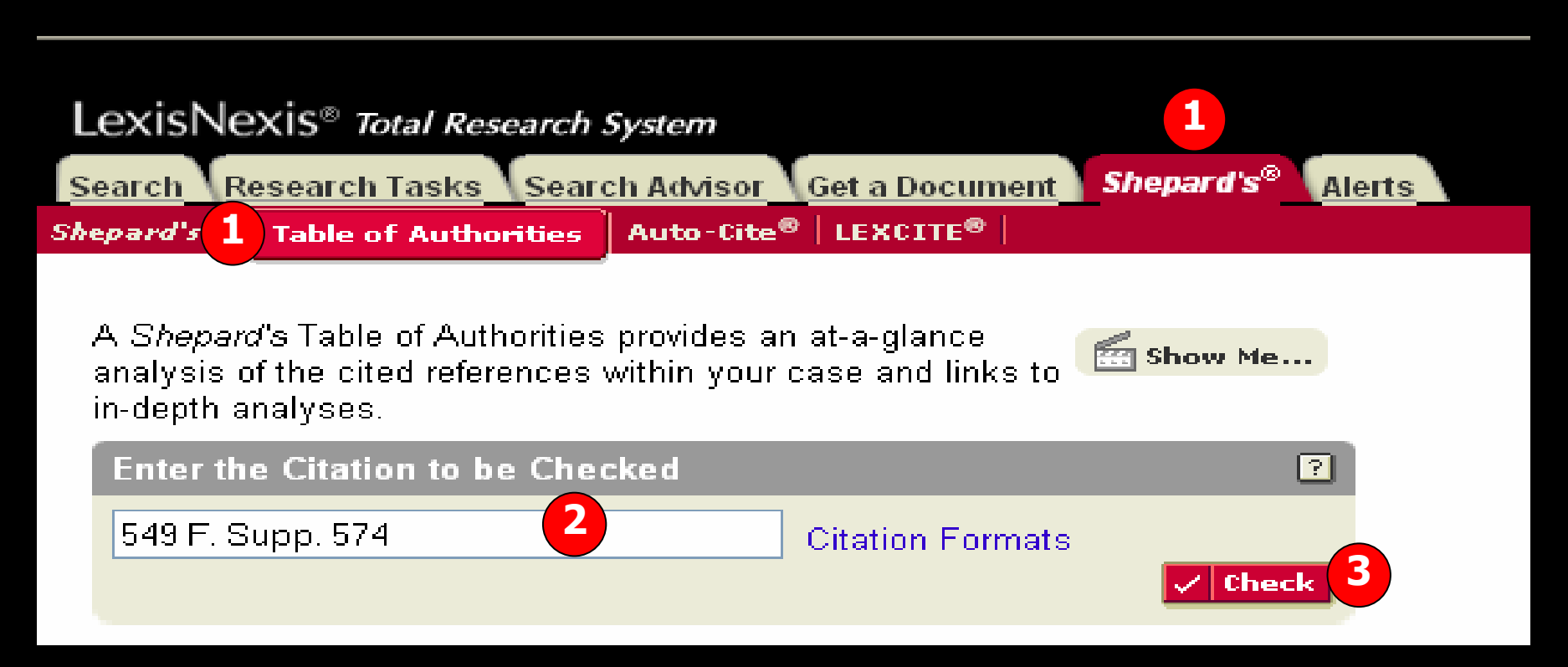

**Table of Authority เปนเครื่องมือชวยในการวิจัยที่เปนประโยชนในการ ว ิ**เคราะห์เอกสารกฎหมายว่ายังคงใช้อ้างอิงหรือข้อเท็จจริงยังมีผลบังคับ **่ใช้ได้อยู่หรือไม่** โดยมีขั้นตอนดั  $\overline{\mathbf{v}}$  งน ี้

- 1. คลิกที ่ แถบ Shepard's และคลิกที ่ปุ ม Table of Authority
- 2. พิมพ์ข้อมูลรูปแบบอ้างอิง (citation Format) เช่น 549 F. Supp. 574 หรือ คล ิ กท ี่ Citation formats ในกรณีที ่ไมทราบร ู ปแบบอางอิง(Citation)
- 3. คลิกที ่ป ุ ม Check

### **TOA Results**

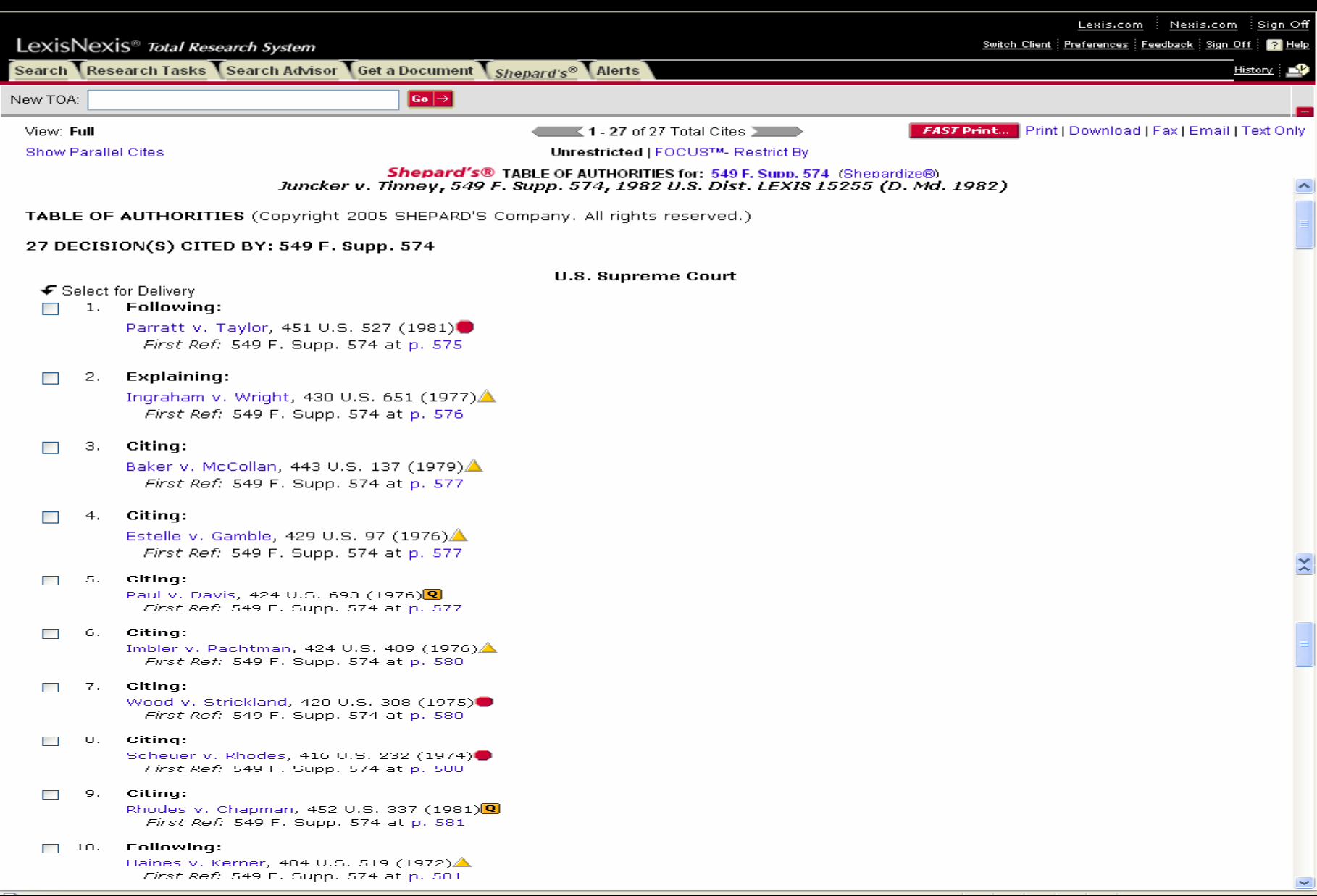

### **Research Tasks**

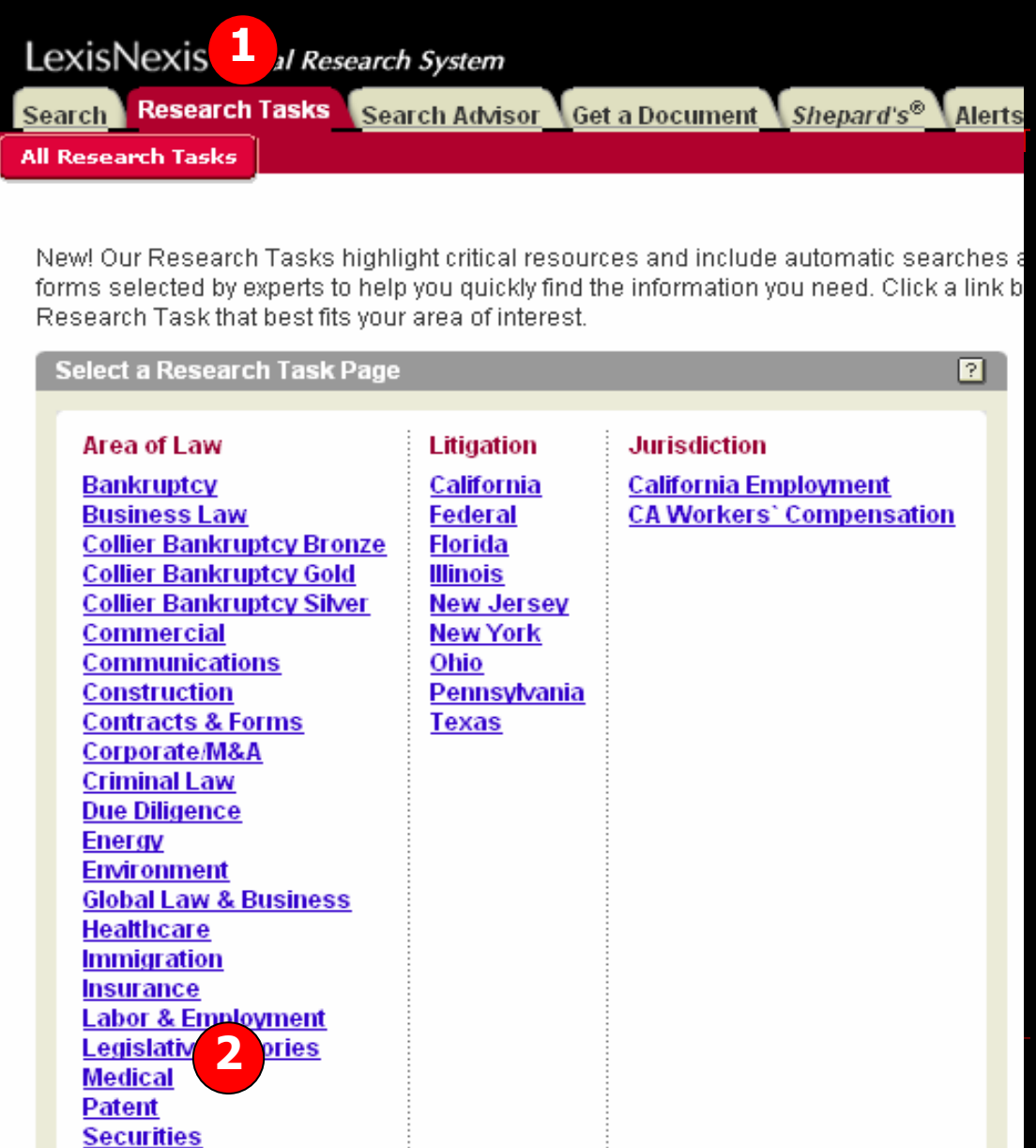

Research Tasks เป็นวิธีการที่ช่วยให้ การค ୰ นหาข ୰ ื่อมูลได้รวดเร็ว แหล่งข้อมู การคนหาขอมูลไดรวดเรว แหลงขอมูล<br>ได้จัดแบ่งตามหัวเรื่องที่สำคัญๆโดย ี ่สําคัญๆโดย ผู้เชี่ยวชาญ และได้รวมเอารูปแบบการ สืบค้นอัตโนมัติและรูปแบบการค้นหา ข v ่อมูลเฉพาะด้านเอาไว้ให้ด้วย ซึ่งมี ขั้นตอนการเข้าใช้ดังนี้ 1. คลิกที ่แถบเมน Research Task ู 2. เลือกหัวเรื ่ องท ี่ ต องการจากคอล ั มน ರ Area of Law เชน Medical หรือPatent 3. หน้าจอการสืบค้นจากหัวเรื่องที่ ี ่เล ื อก ไวจะปรากฎขึ ้น เชน ถาเลือกหัวเรื ่อง Medical ก็จะพบกับหนา Search Medical Source หรือเลือกหัวเรื่อง Patent ก็จะพบกับ Search Patent Law Sources ดังตัวอยางใน Slide ถัดไป

### **ต**  $\boldsymbol{\mathsf v}$  **วอย** ٦ **างการค** v **นหาจากห**  $\boldsymbol{\omega}$  **วเร ื่อง Medical**

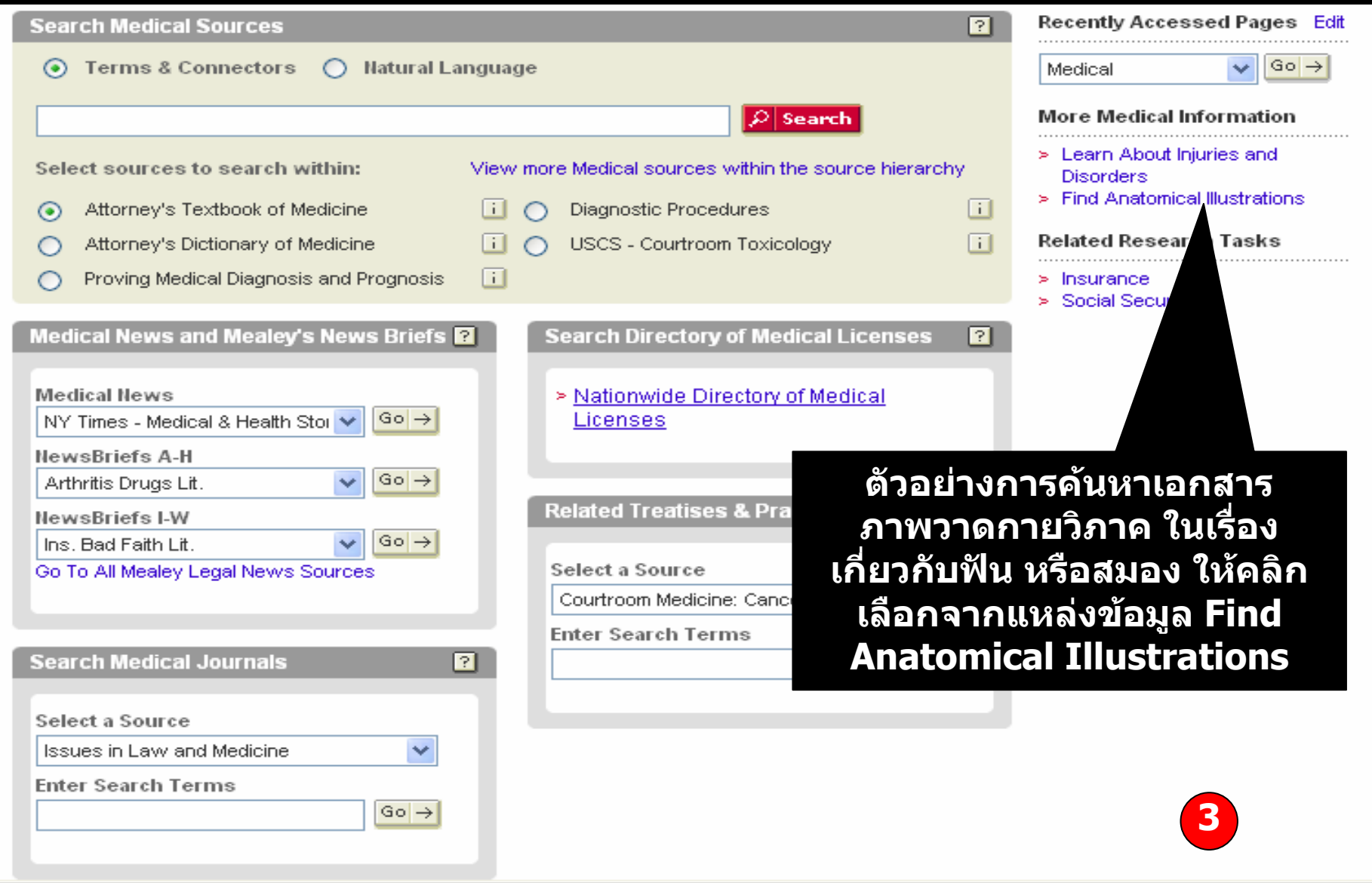

### **ตัวอยางการคนหาจากหัวเรื่อง Medical**

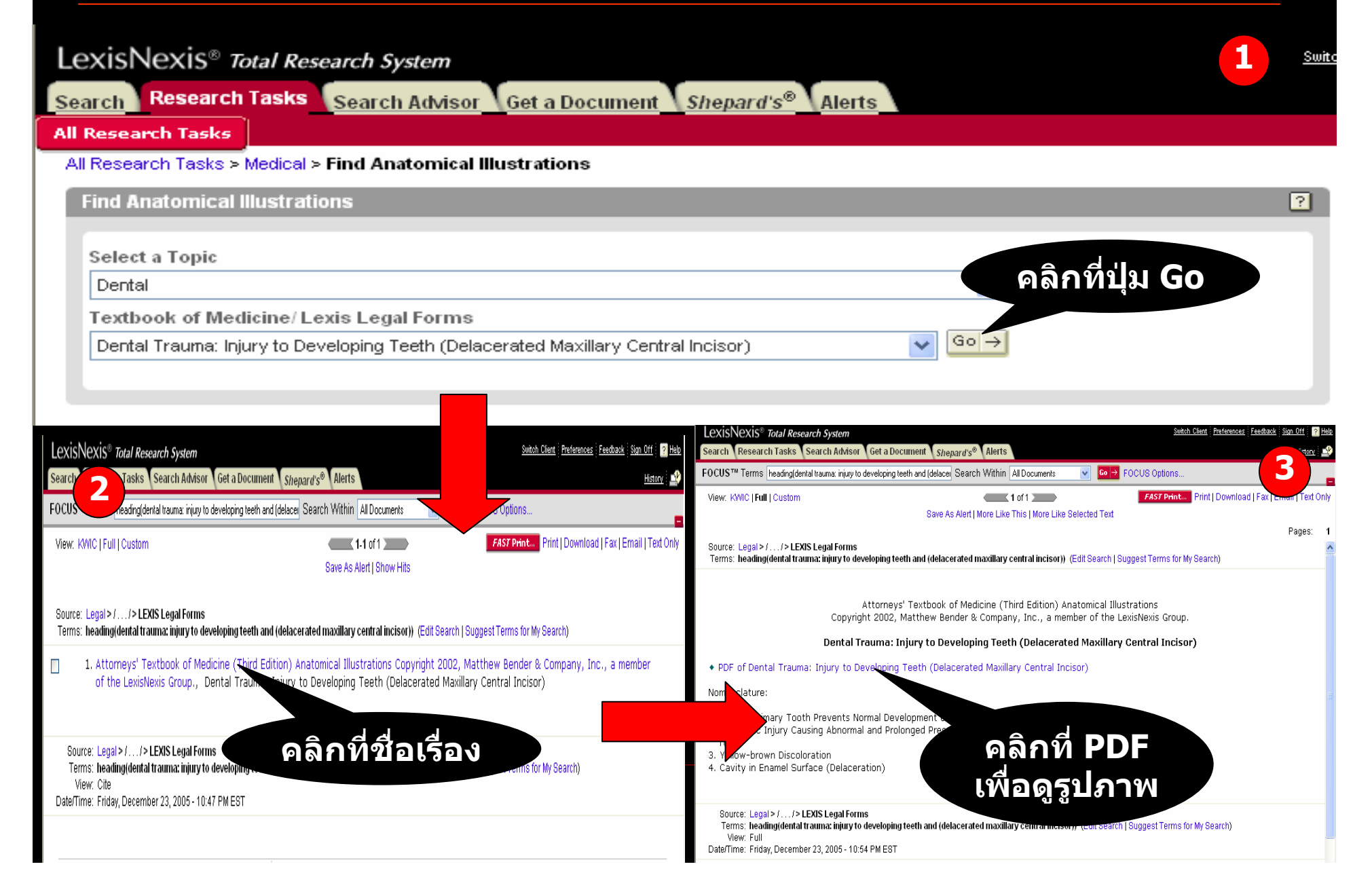

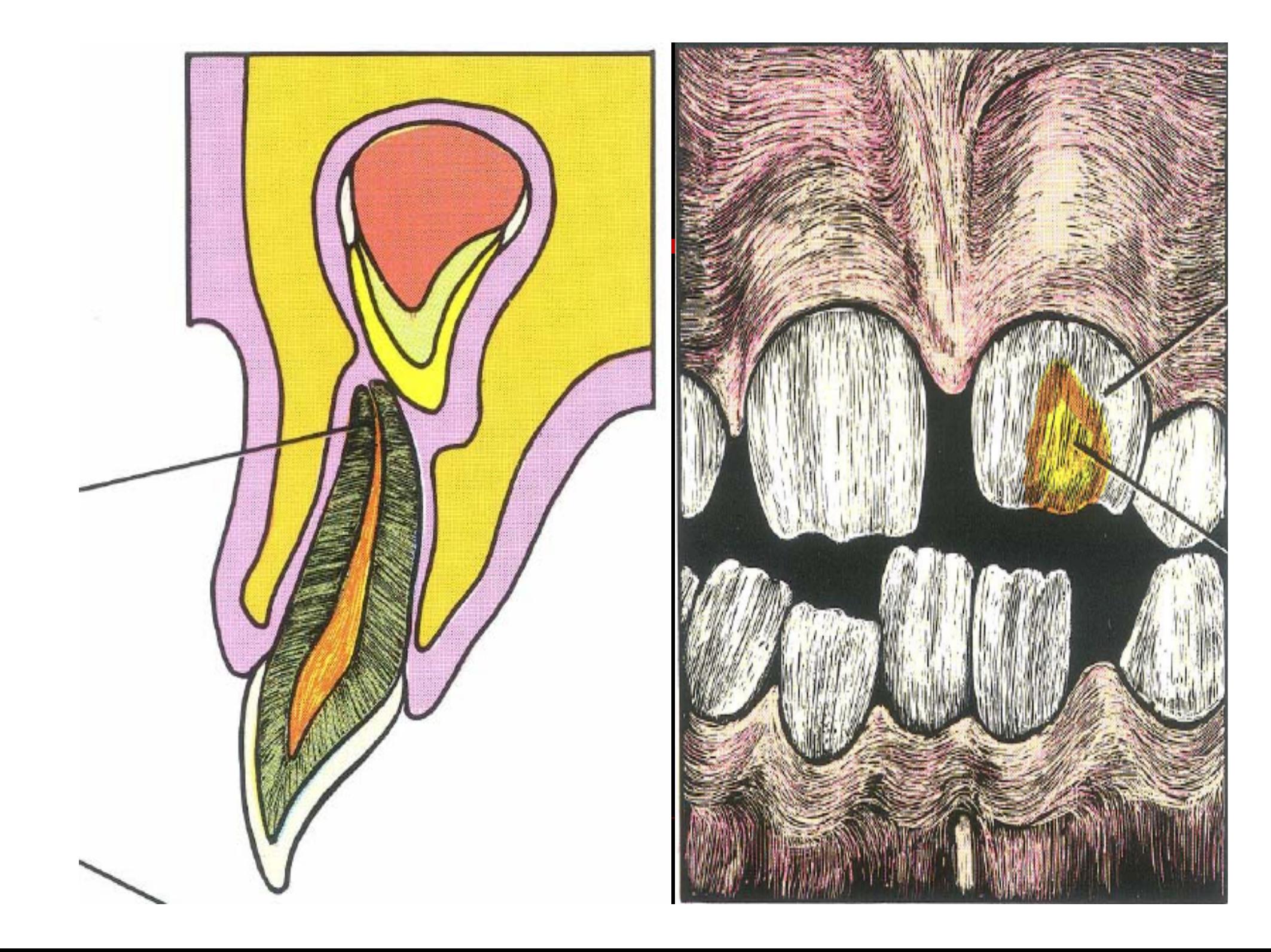

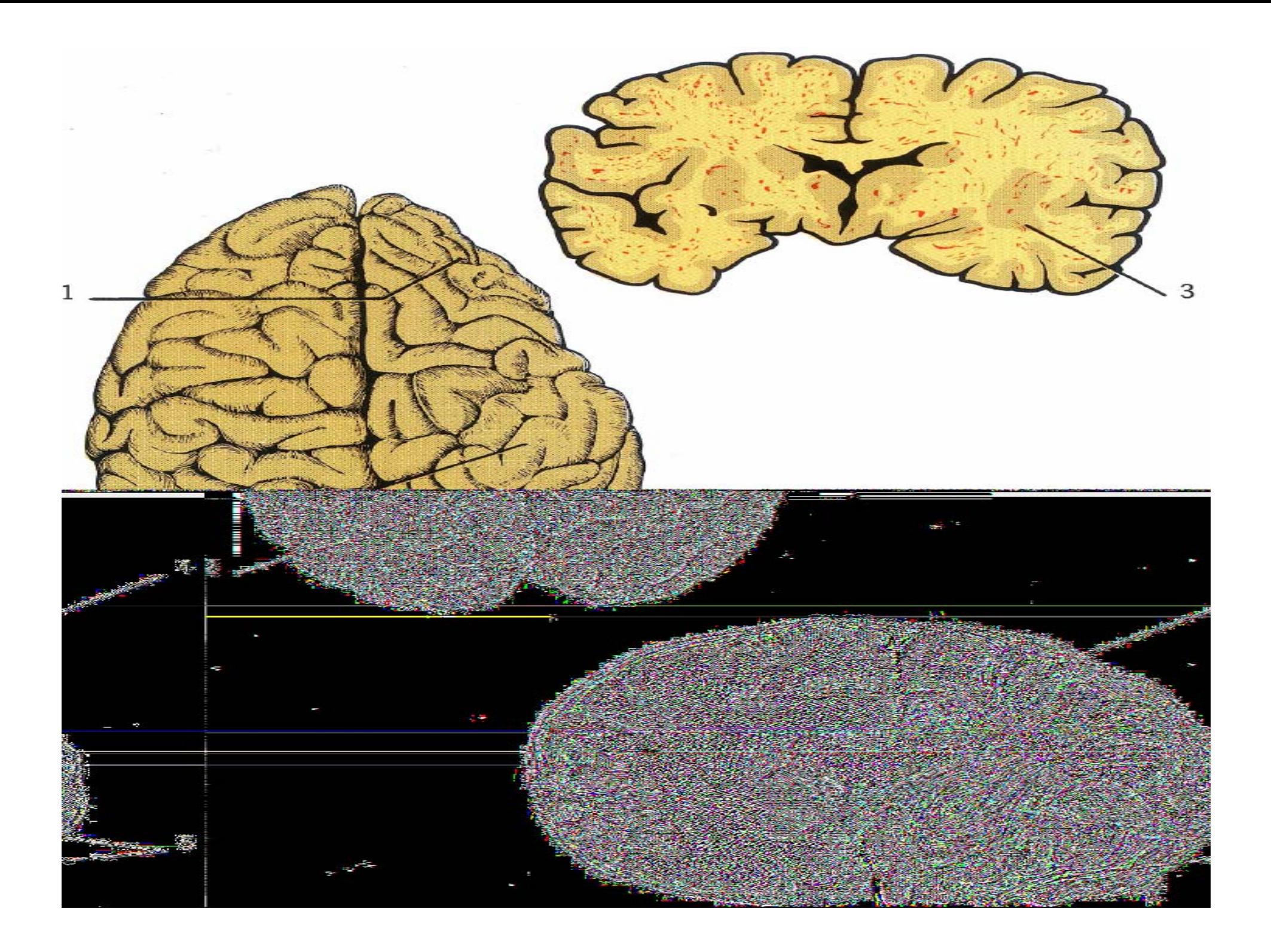

## **การค นหาเอกสารประเภทสิทธิบัตร (Patents)**

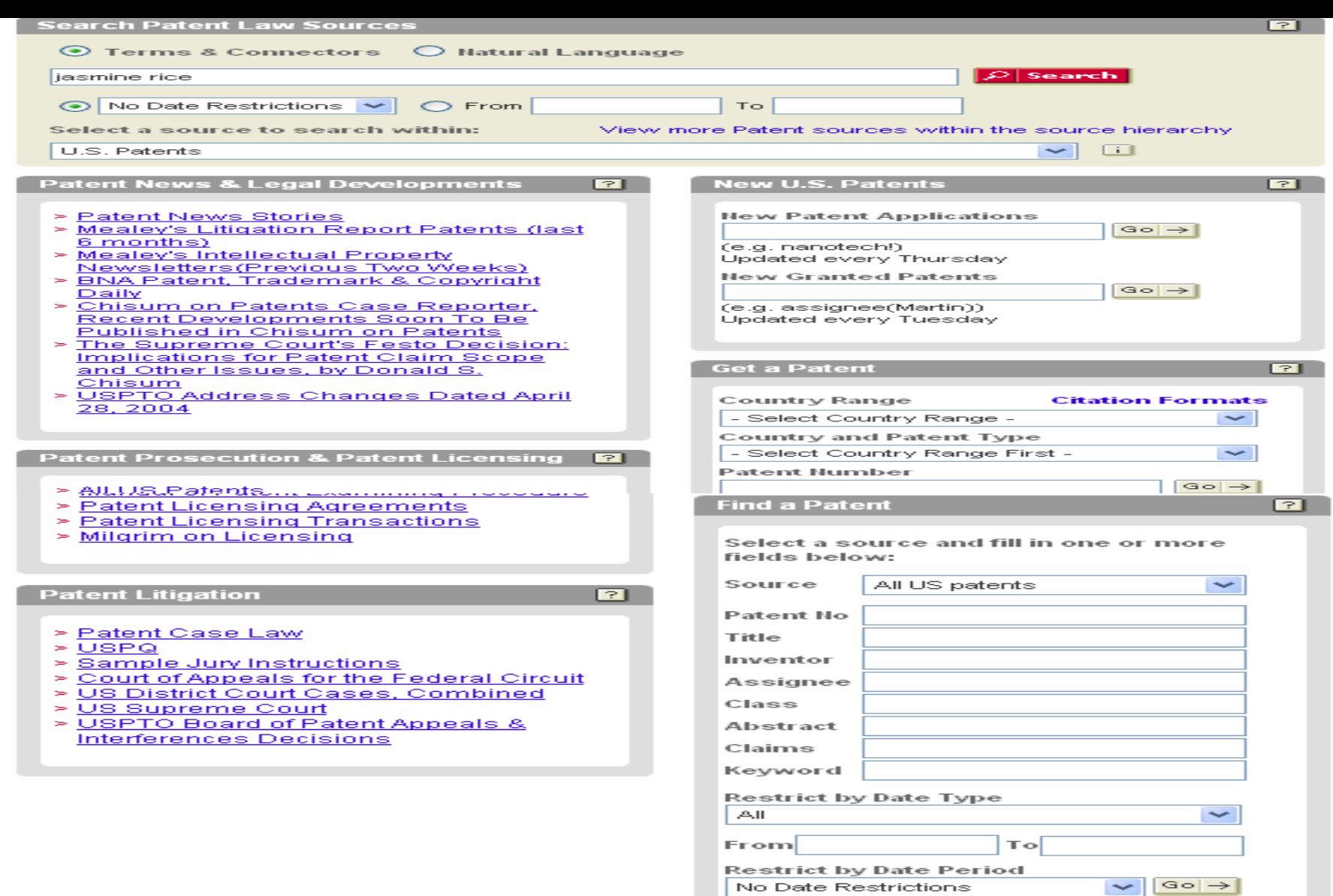

### **ต**  $\boldsymbol{\mathsf v}$  **วอย** Ξ **างการค นหาเอกสารประเภทสิทธิบัตร (Patents)**

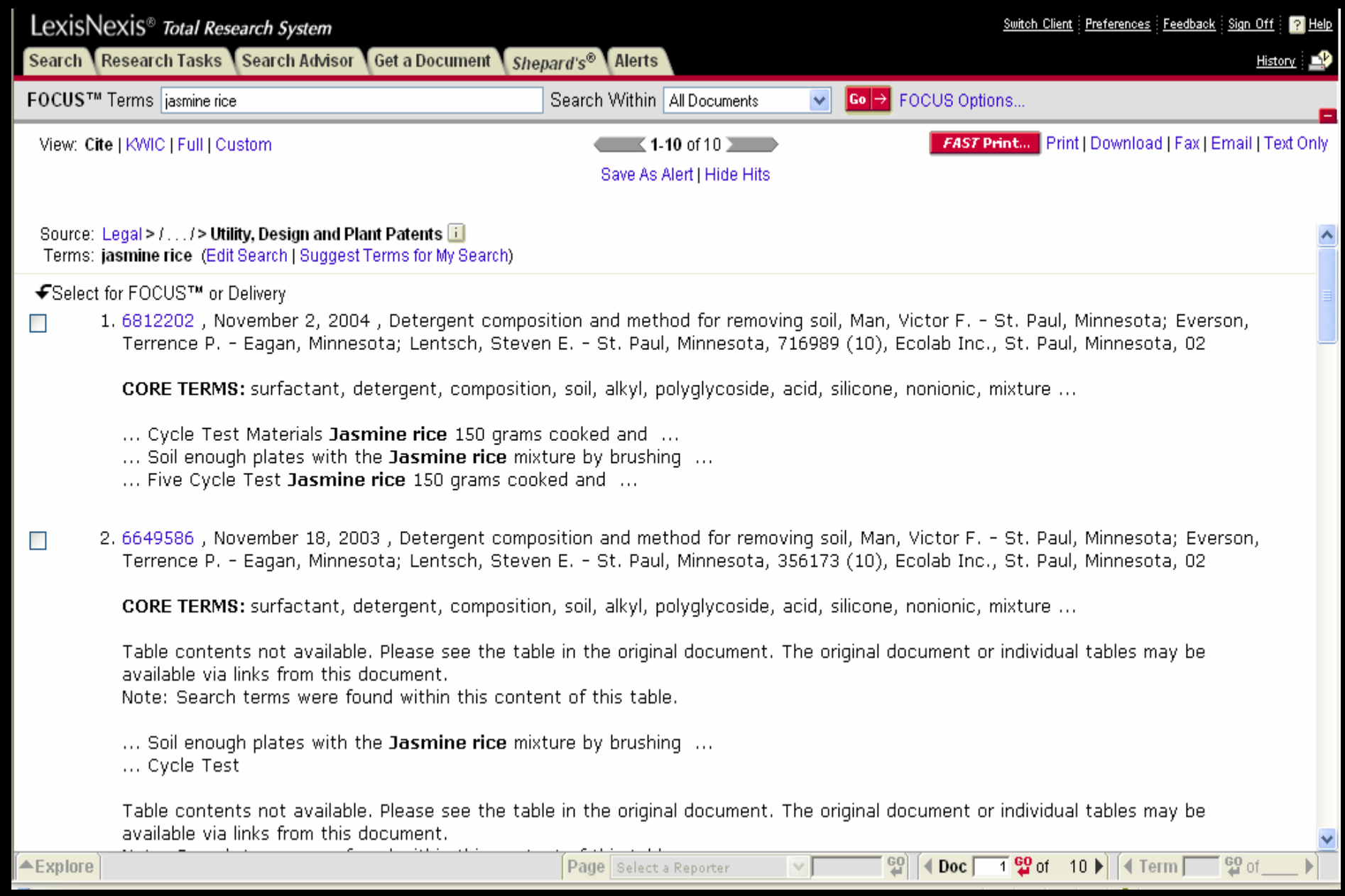

### **ต**  $\boldsymbol{\omega}$ **วอย างเอกสารประเภทสิทธิบัตร (Patents)**

View: Cite | KWIC | Full | Custom

### $\left\langle \right\rangle$   $\left\langle \right.$  1 of 10  $\rangle$  NEXT

### FAST Print... Print | Download | Fax | Email | Text Only

### Save As Alert | More Like This | More Like Selected Text

### Pat. No. 6812202 (Copy w/ Cite) 716989 (10) 6812202 November 2, 2004

Pages: 30

### UNITED STATES PATENT AND TRADEMARK OFFICE GRANTED PATENT

6812202

+ Get Drawing Sheet 1 of 2 Access PDF of Official Patent \* Check for Patent Family Report PDF availability \*

\* Note: A transactional charge will be incurred for downloading an Official Patent or Patent Family Report. Your acceptance of this charge occurs in a later step in your session. The transactional charge for downloading is outside of customer subscriptions; it is not included in any flat rate packages.

### Link to Claims Section

### November 2, 2004

Detergent composition and method for removing soil

INVENTOR: Man, Victor F. - St. Paul, Minnesota; Everson, Terrence P. - Eagan, Minnesota; Lentsch, Steven E. - St. Paul, Minnesota

APPL-NO: 716989 (10)

FILED-DATE: November 18, 2003

**GRANTED-DATE: November 2, 2004** ASSIGNEE-AT-ISSUE: Ecolab Inc., St. Paul, Minnesota, 02

LEGAL-REP: Merchant & Gould P.C.

PUB-TYPE: November 2, 2004 - Utility Patent having a previously published pre-grant publication (B2)

PUB-COUNTRY: United States (US)

### **REL-DATA:**

Continuation of Ser. No. 10/356173, January 30, 2003, GRANTED PATENT 6649586, Utility Patent having no previously published pre-grant publication (A), November 18, 2003 Continuation of Ser. No. 10/118577, April 8, 2002, GRANTED PATENT 6525015, Utility Patent having no previously published pre-grant publication (A), February 25, 2003 Continuation of Ser. No. 09/307393, May 7, 1999, GRANTED PATENT 6369021, Utility Patent having no previously published pre-grant publication (A), April 9, 2002

### US-MAIN-CL: 510#466

US-ADDL-CL: 510#222, 510#223, 510#225, 510#227, 510#228, 510#230, 510#238, 510#239, 510#240, 510#294, 510#298, 510#302, 510#310, 510#339, 510#349, 510#356, 510#360, 510#361, 510#367, 510#379, 510#421, 510#434, 510#435, 510#439, 510#441, 510#446, 510#469, 510#475, 510#478, 510#533, 134#25.2, 134#42, 8#137

CL: 510, 134, 8

### **ต**  $\boldsymbol{\omega}$ **วอย างเอกสารประเภทสิทธิบัตร (Patents)**

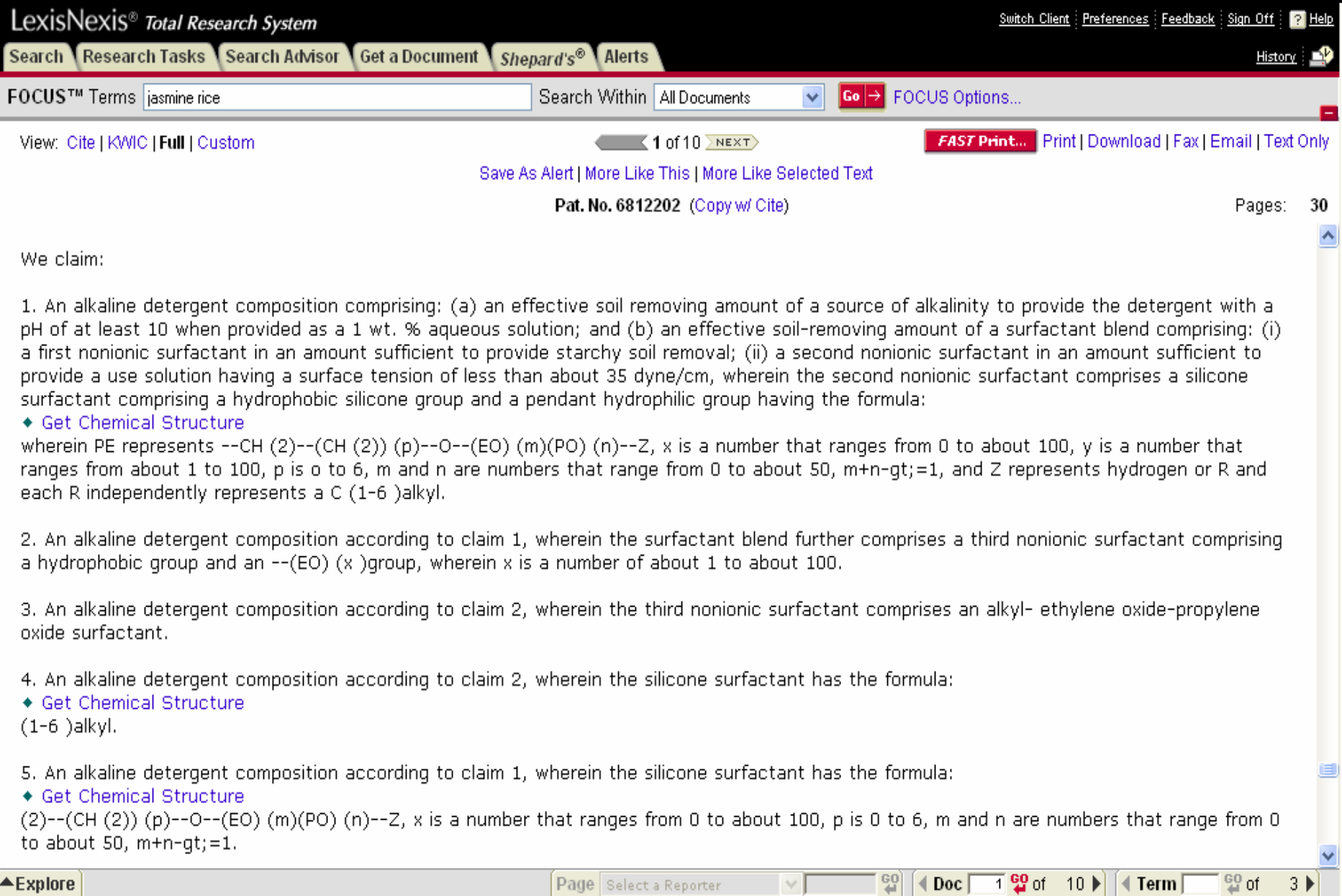

## **หน ารายการแสดงรายการผลลัพธ**

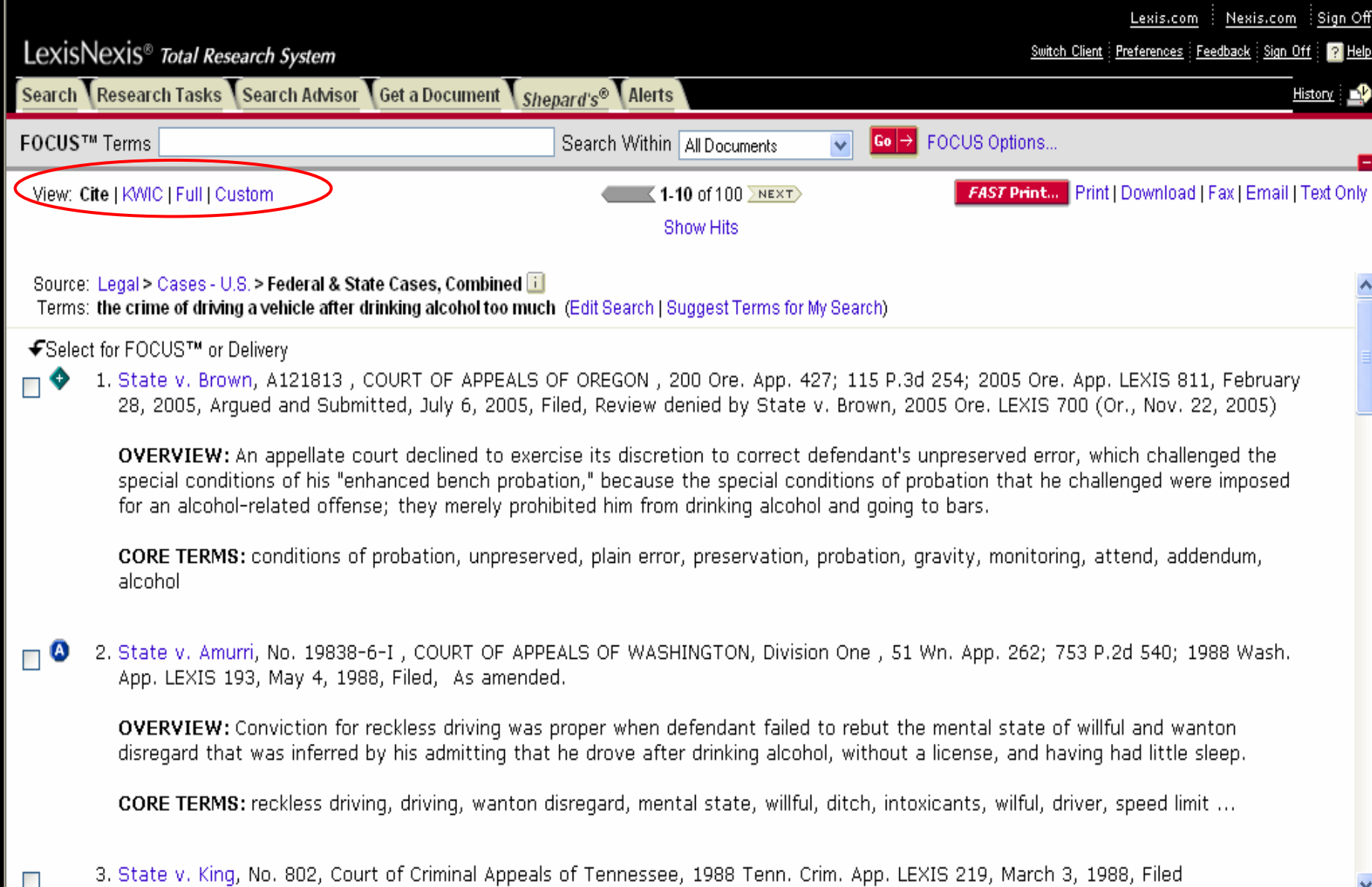

# **Print/Save/Email ผลลัพธ**

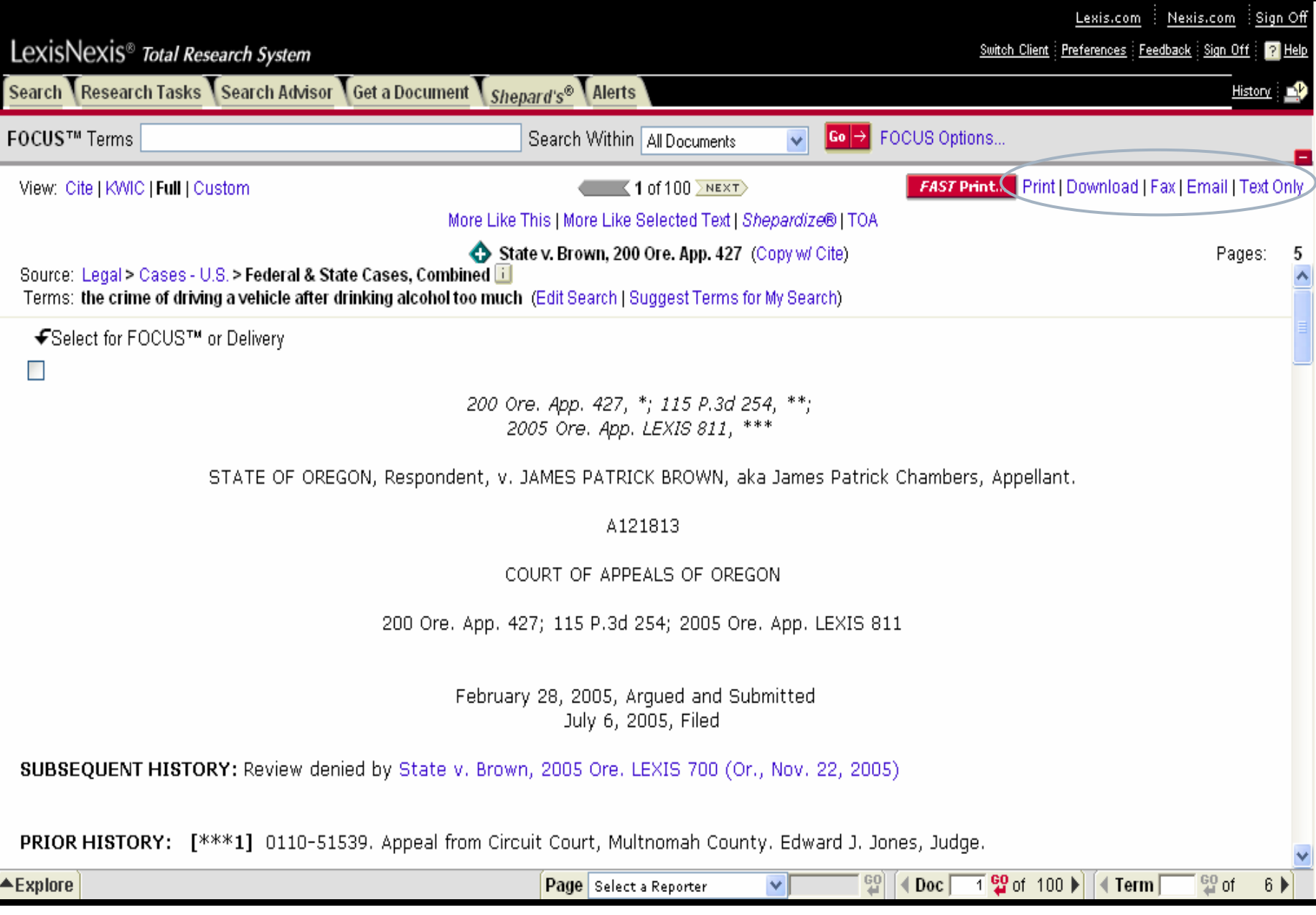

## **Print**

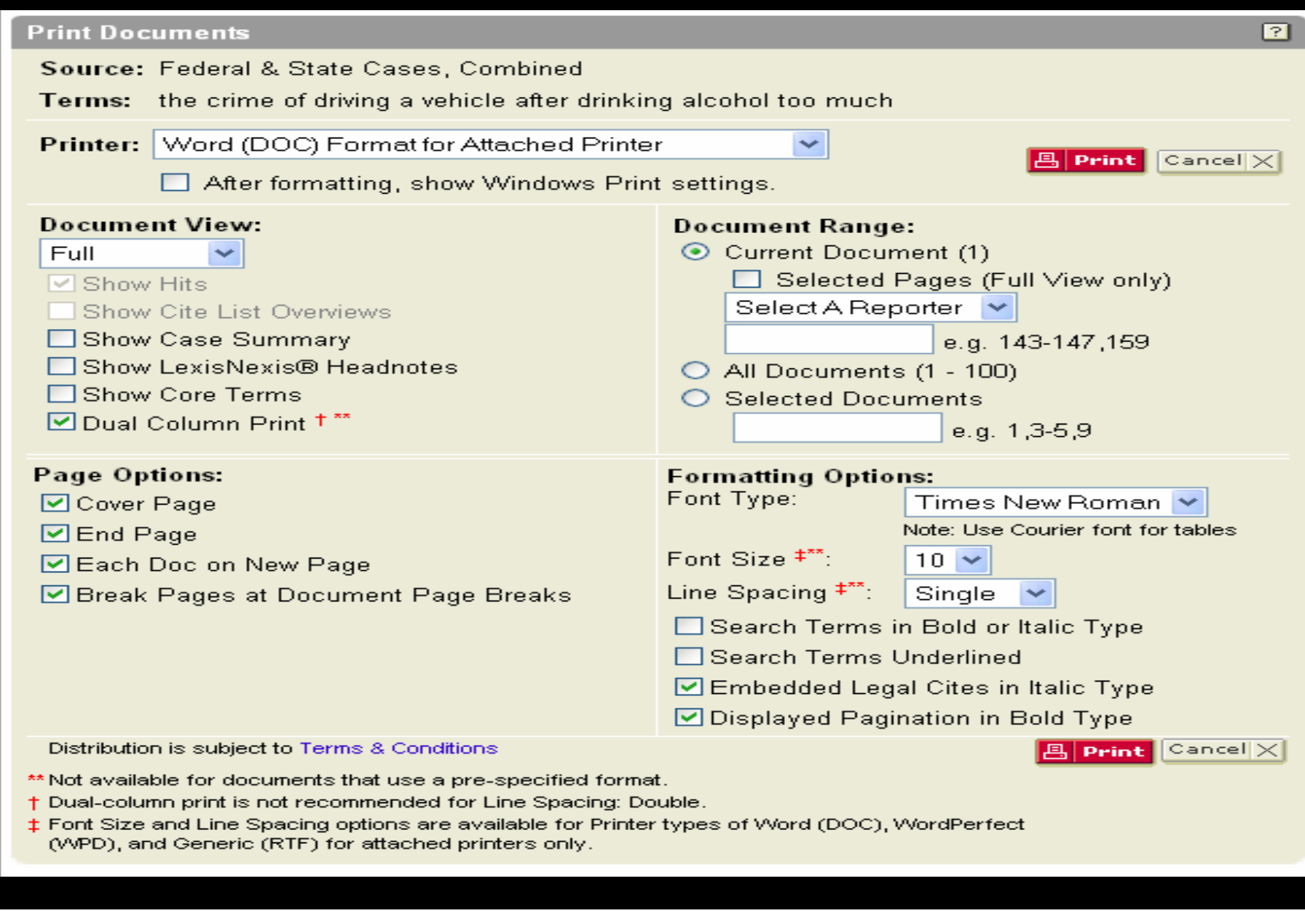

## **Save**

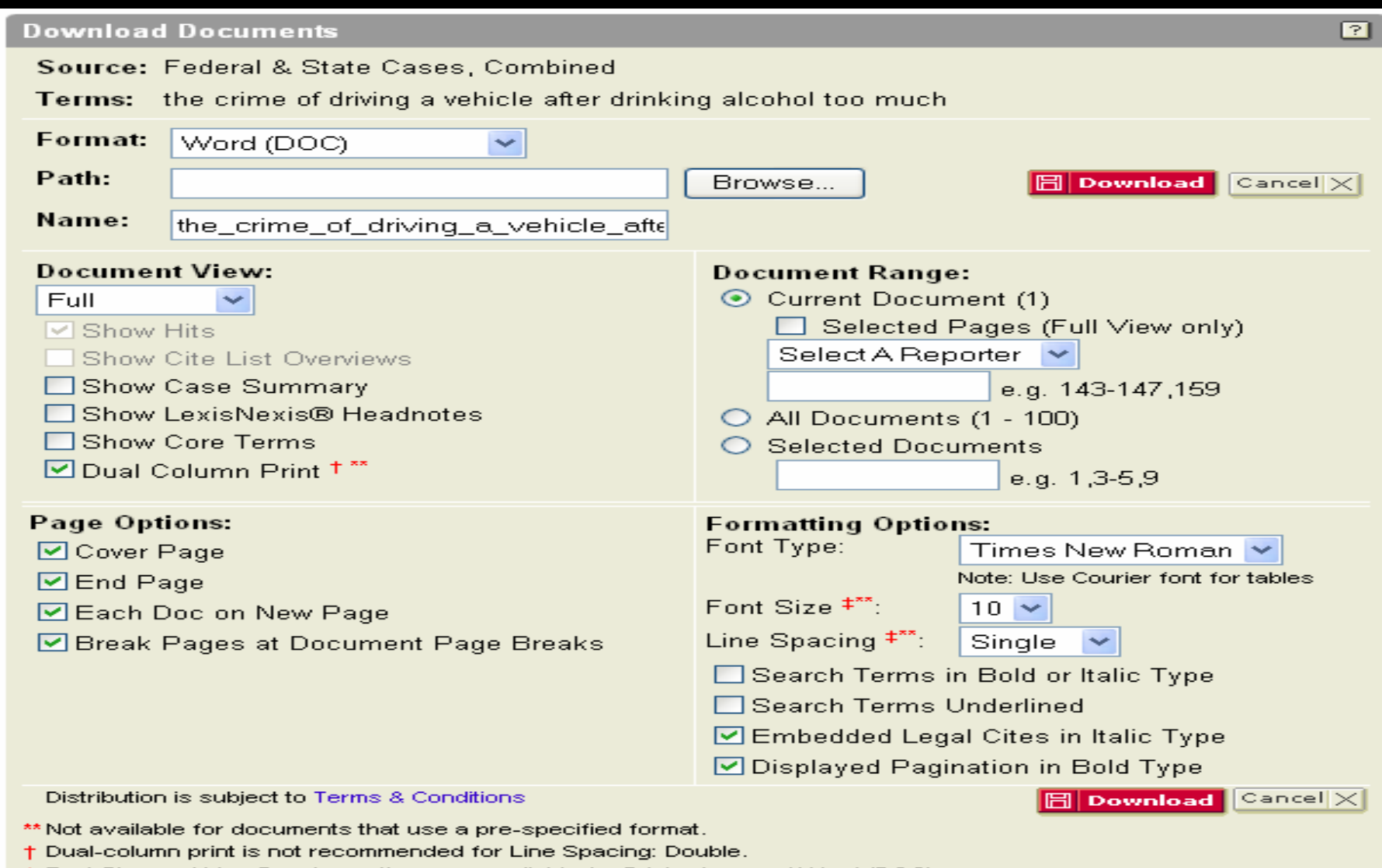

‡ Font Size and Line Spacing options are available for Printer types of Word (DOC),<br>WordPerfect (WPD), and Generic (RTF) for attached printers only.

## **Email**

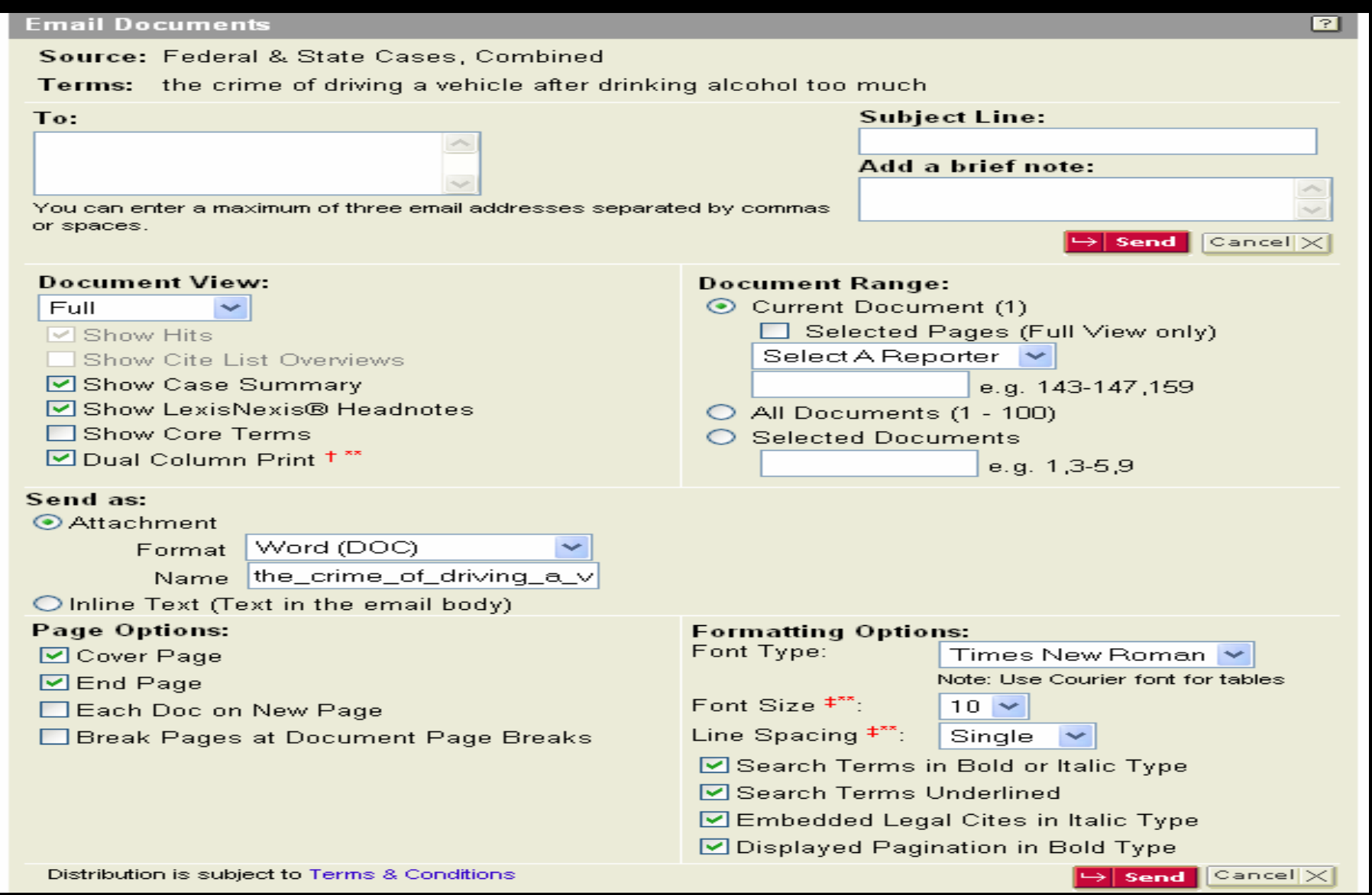

## **การออกจาก Lexis**

### **ท ุ กคร**  $\boldsymbol{\omega}$  **้งเม ื่ อต** ັ **องการออกจาก Lexis ใหคลิกที่ป ุ ม Sign Off เพื่อเลิกการใชงานอยางสมบูรณ**

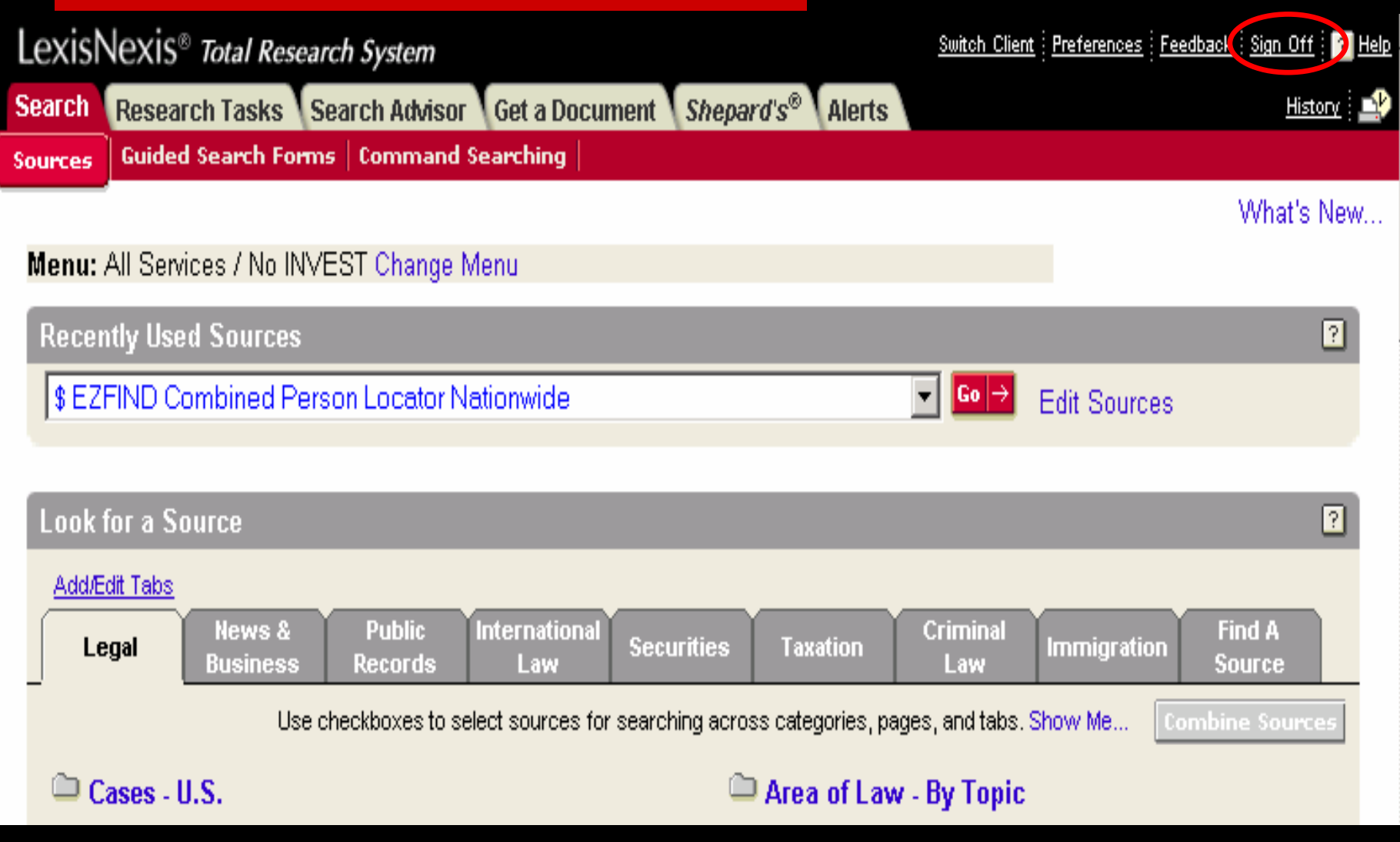